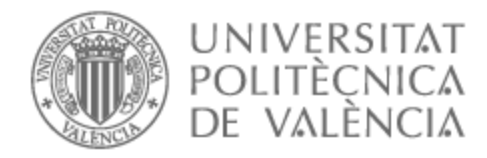

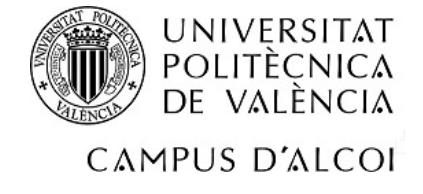

#### UNIVERSITAT POLITÈCNICA DE VALÈNCIA

#### Escuela Politécnica Superior de Alcoy

Estudio del estado del arte de softwares Open Source en la simulación de materiales i procesamiento y su aplicación en casos prácticos.

Trabajo Fin de Máster

Máster Universitario en Ingeniería, Procesado y Caracterización de **Materiales** 

AUTOR/A: Cardona Chiong, Daniel

Tutor/a: Ferrándiz Bou, Santiago

CURSO ACADÉMICO: 2022/2023

#### **RESUMEN**

**"Estudio del estado del arte de softwares Open Source en la simulación de materiales y procesamiento y su aplicación en casos prácticos"** 

El trabajo fin de máster consiste en la búsqueda bibliográfica de los últimos avances referentes a las principales herramientas (toolboxes) de simulación de materiales y procesamientos existentes, centrada principalmente en aquellas basadas en el uso de software Open Source.

Además, se seleccionarán algunas aplicaciones reales relacionadas con el procesamiento de materiales que se modelarán y simularán haciendo uso de los softwares Open Source más conocidos como son OpenFOAM y Salome. OpenFOAM es un solver de fluidos que trabaja mediante volúmenes finitos, que también permite simular el comportamiento de sólidos. Aunque el OpenFOAM contiene un generador de mallado del sistema que se quiere simular, se pretende usar Salome, un software específico de creación de mallas, de manera que se establezca una interconexión entre los dos programas, una para el mallado y el otro para el cálculo.

Los resultados de las simulaciones obtenidos en Salome y OpenFOAM se verán contrastados con otros programas comerciales con funciones similares, como es Ansys, con tal de dar validez a las simulaciones realizadas.

Finalmente, se realizará un workflow de los softwares Open Source empleados, en el que se explicará principalmente su funcionamiento, las herramientas de utilidad en los programas, el tipo de datos con los que funcionan, etc.

**Palabras clave:** Open Source, OpenFOAM, Salome, Ansys, Herramientas de simulación de materiales y procesamiento.

### **SUMMARY**

**"Study of the state of the art of Open-Source software in the simulation of materials and processing and its application in practical cases"** 

The master's thesis consists of a bibliographic search of the latest advances regarding the main tools (toolboxes) for the simulation of existing materials and processes, mainly focused on those based on the use of Open Source software.

In addition, some real applications related to the processing of materials will be selected, which will be modeled and simulated using the best-known Open Source software such as OpenFOAM and Salome. OpenFOAM is a fluid solver that works using finite volumes, which also allows simulating the behavior of solids. Although OpenFOAM contains a mesh generator of the system to be simulated, it is intended to use Salome, a specific mesh creation software, in order to establish an interconnection between the two programs, one for the mesh and the other for the calculation.

The results of the simulations obtained in Salome and OpenFOAM will be contrasted with other commercial programs with similar functions, such as Ansys, to validate the simulations carried out.

Finally, a workflow of the Open Source software used will be carried out, in which its operation, the utility tools in the programs, the type of data with which they work, etc. will be explained.

**Keywords:** Open Source, OpenFOAM, Salome, Ansys, Simulation tools for materials and processing.

### **RESUM**

**"Estudi de l'estat de l'art de softwares Open Source en la simulació de materials i processament i la seua aplicació a casos pràctics"** 

El treball fi de màster consisteix en la cerca bibliogràfica dels últims avenços referents a les principals ferramentes (toolboxes) de simulació de materials i processament existents, centrada principalment en aquelles basades en l'ús de software Open Source.

A més, es seleccionaran algunes aplicacions reals relacionades amb el processament de materials que es modelaran i simularan fent ús d'uns dels software Open Source més coneguts com són OpenFOAM i Salome. OpenFOAM és un solver de fluids que treballa mitjançant volums finits, que també permet simular el comportament de sòlids. Encara que OpenFOAM conté un generador del mallat del sistema que es vol simular, es pretén utilitzar Salome, un software específic de creació de malles, de manera que s'establisca una interconnexió entre els dos programes, un per al mallat i l'altre per al càlcul.

Els resultats de les simulacions obtinguts amb Salome i OpenFOAM es veuran contrastats amb altres programes comercials amb funcions similars, com és Ansys, per tal de donar validesa a les simulacions realitzades.

Finalment, es realitzarà un workflow dels softwares Open Source utilitzats, en el que s'explicarà principalment el seu funcionament, eines d'utilitat als programes, el tipus de dades amb les que funcionen, etc.

**Paraules clau:** Open Source, OpenFOAM, Salome, Ansys, Ferramentes de simulació de materials i processament.

### Tabla de contenido

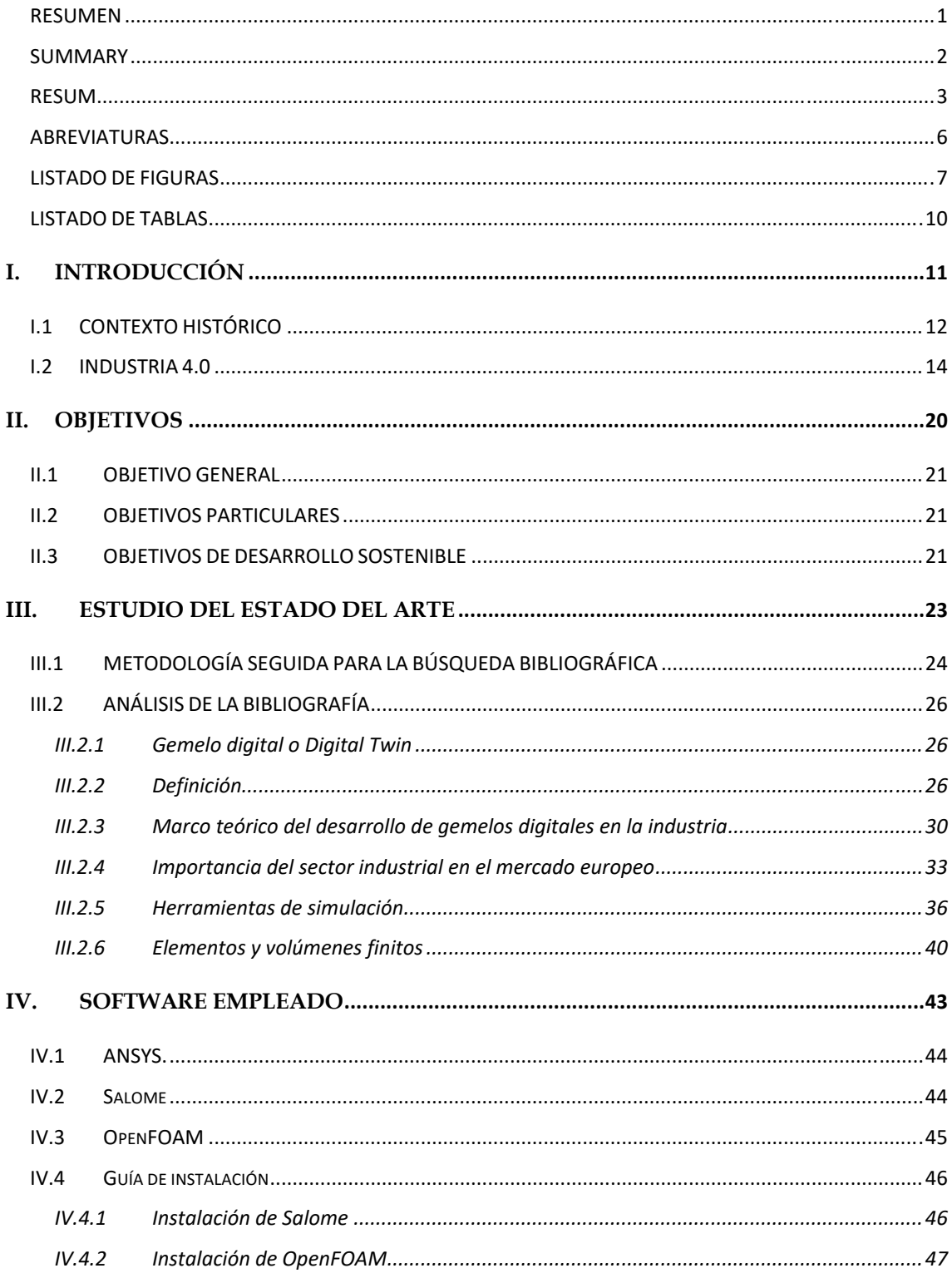

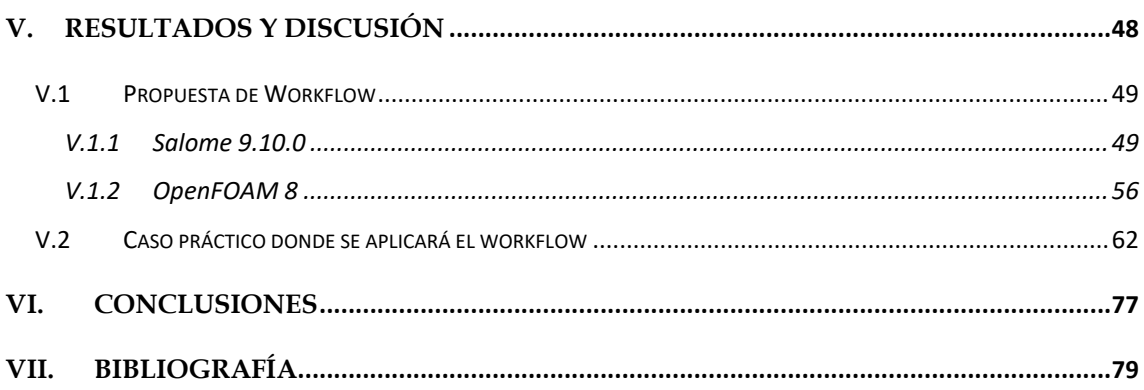

### **ABREVIATURAS**

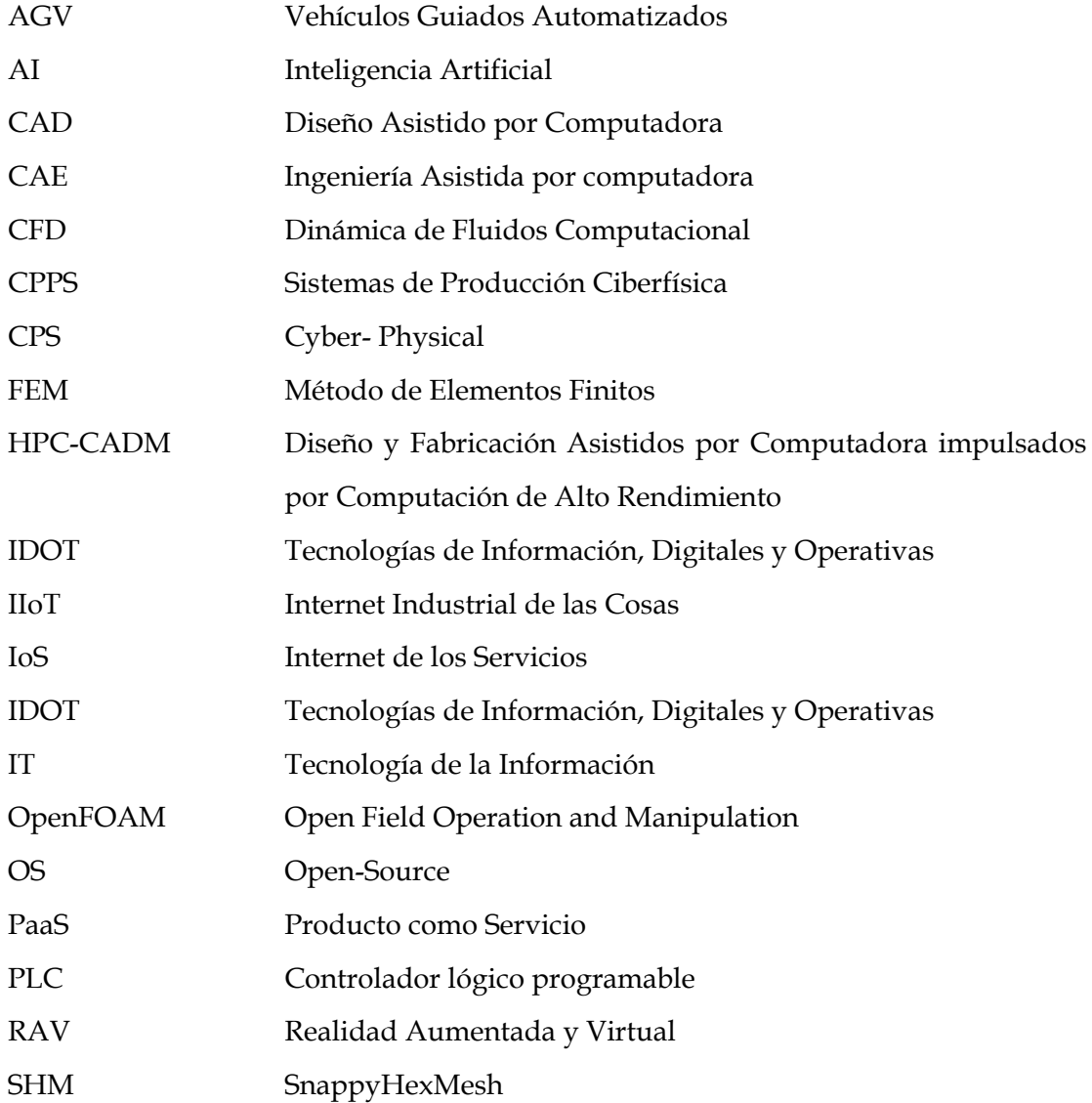

### **LISTADO DE FIGURAS**

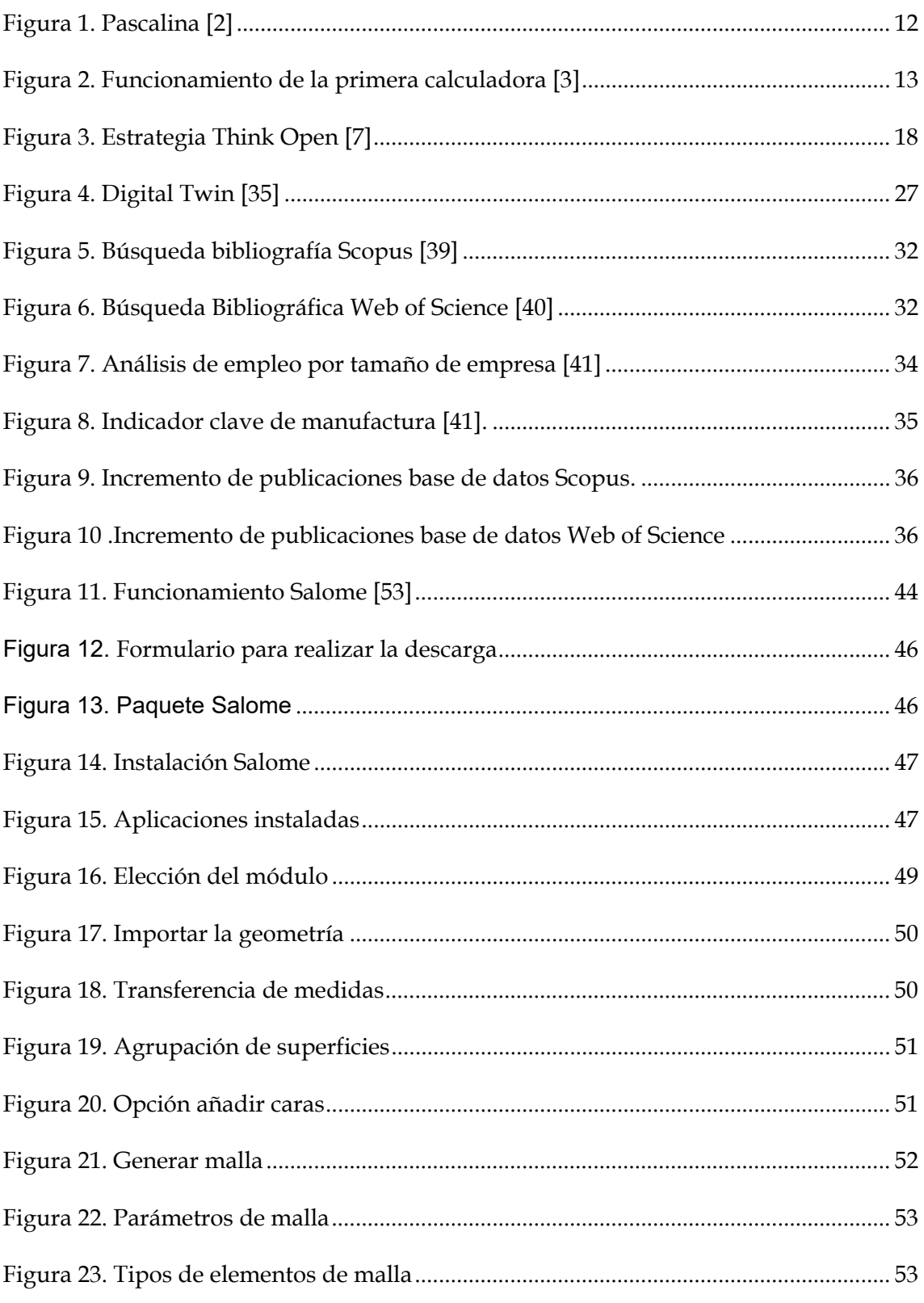

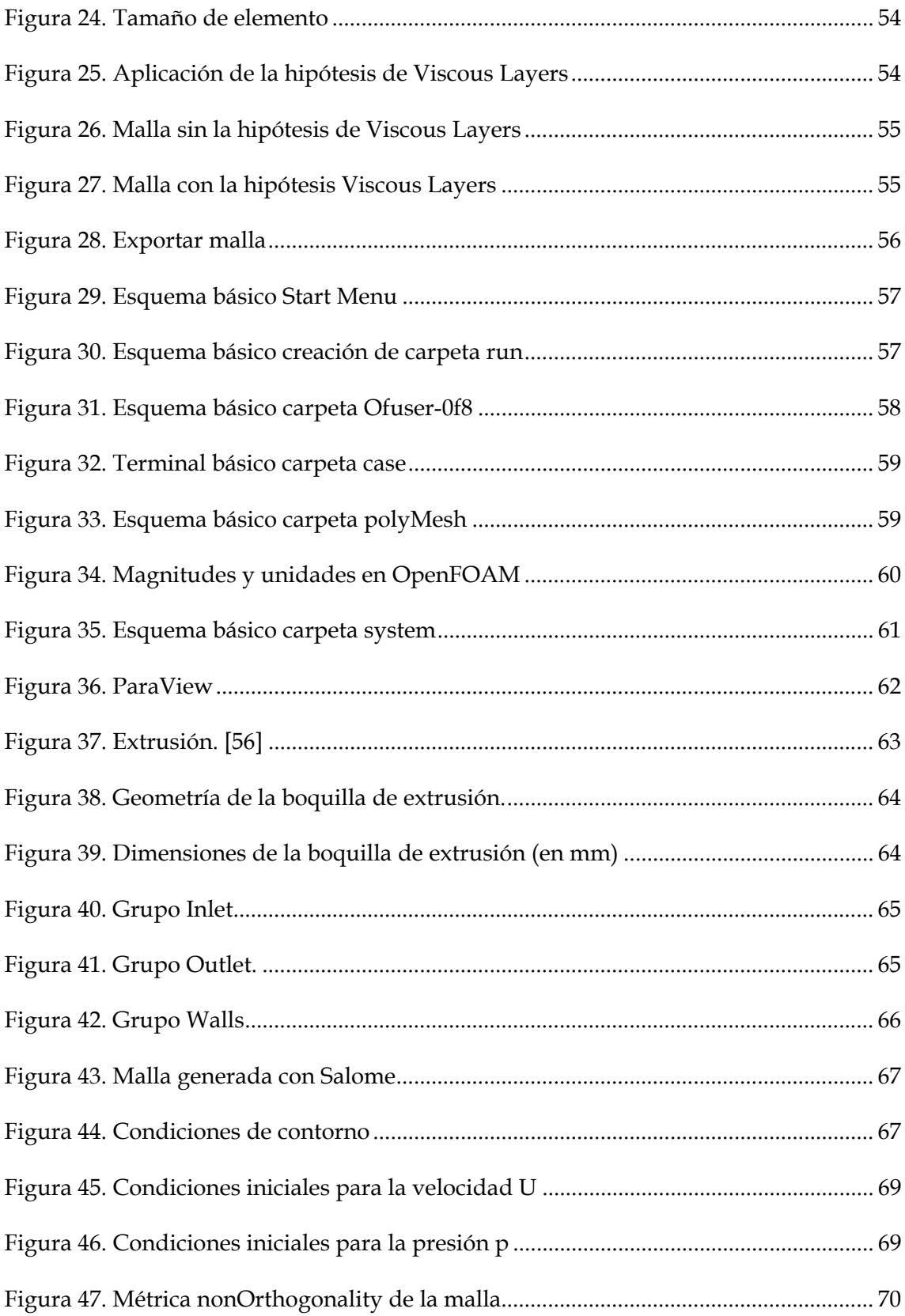

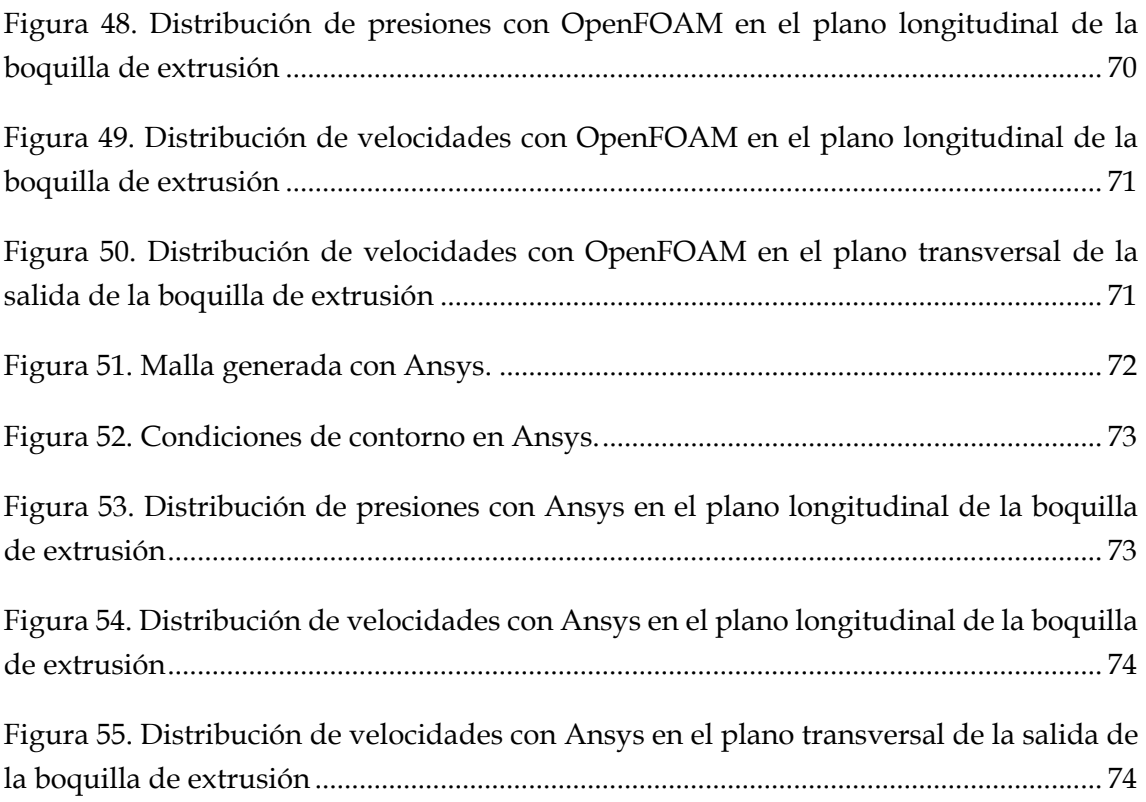

### **LISTADO DE TABLAS**

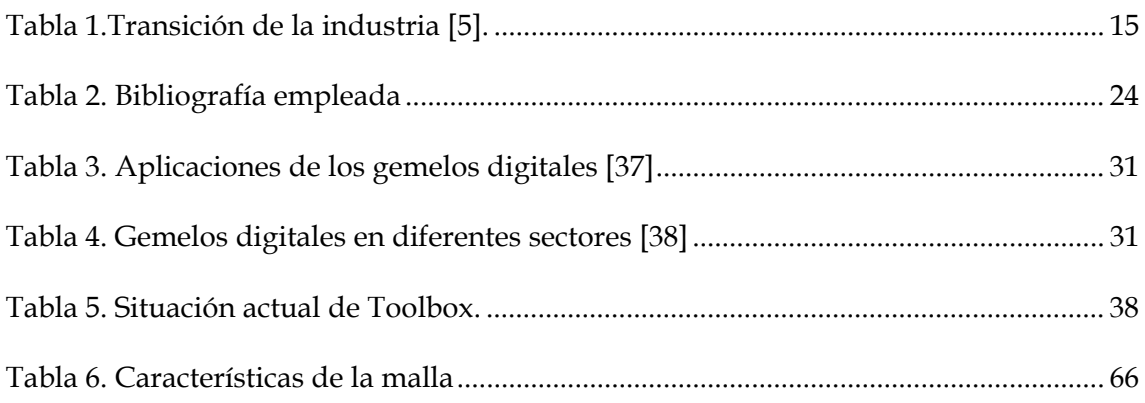

# **I.INTRODUCCIÓN**

### **I.1 CONTEXTO HISTÓRICO**

Las herramientas de simulación han sido utilizadas en diversas formas a lo largo de la historia, pero su desarrollo se ha acelerado en las últimas décadas a raíz de los avances tecnológicos. En términos generales, el proceso evolutivo y de desarrollo de las herramientas digitales ha experimentado grandes cambios importantes para la humanidad. A continuación, se presentará un breve resumen.

**Siglos XVII y XVIII:** Los inicios de la simulación se remontan a la invención de la calculadora mecánica o bien llamada Máquina de Aritmética por Blaise Pascal (1642) y Gottfriend Wilhelm Leibniz (1673). [1]

Esta consiste en un objeto que devuelve los resultados de una operación aritmética basando su funcionamiento en un principio mecánico. En este caso, mediante el giro de las ruedas, se desvelaban una serie de números ubicados en las pestañas del interior de las ruedas (Figura 1).

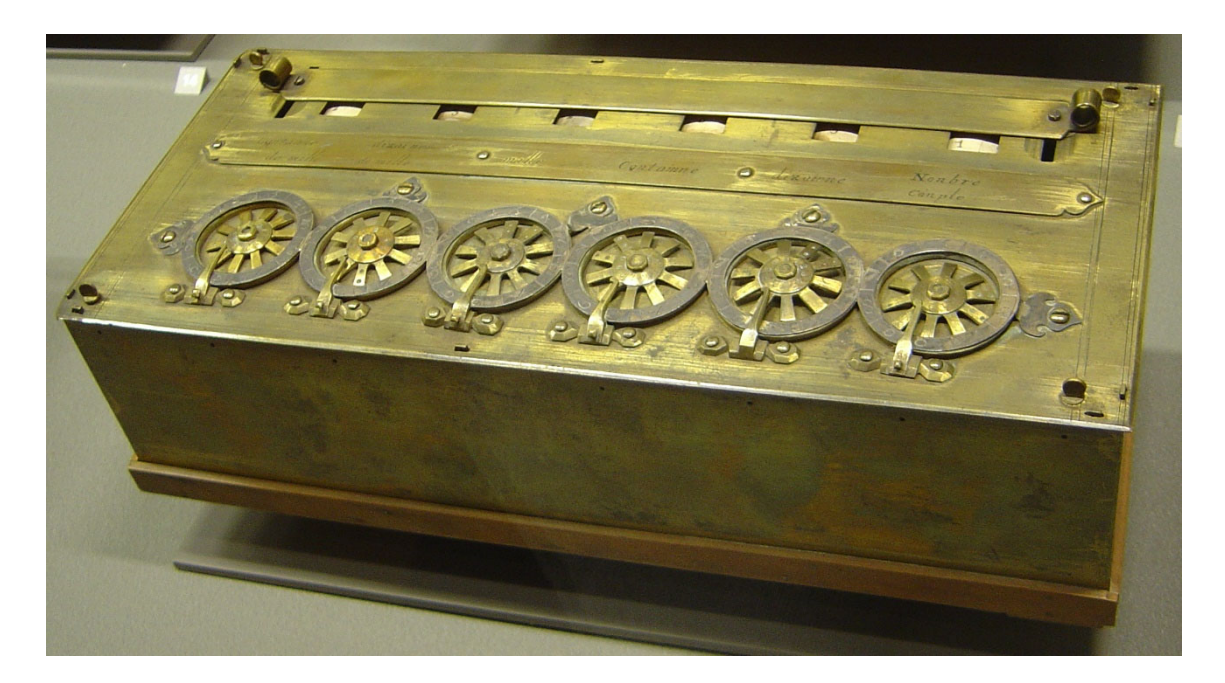

*Figura 1. Pascalina [2]* 

Actualmente gracias a la simulación, se puede recrear el funcionamiento de este invento (Figura 2).

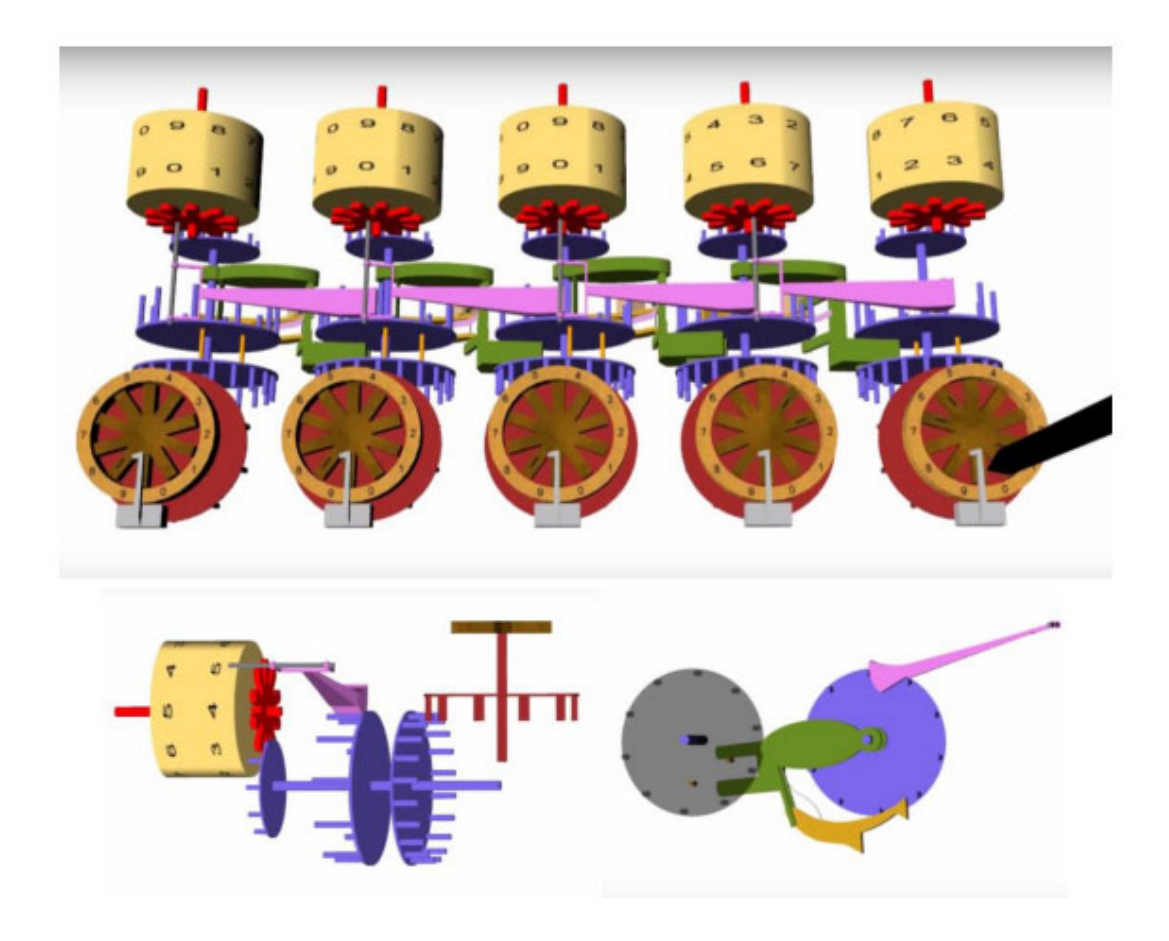

*Figura 2. Funcionamiento de la primera calculadora [3]* 

Estos dispositivos permitieron realizar cálculos matemáticos repetitivos y complejos, sentando las bases para futuras herramientas de simulación.

**Década de 1940:** Durante la Segunda Guerra Mundial, se crearon las primeras computadoras electrónicas, que eran máquinas capaces de realizar cálculos complejos de manera rápida. Estas computadoras permitieron crear simulaciones para predecir eventos militares, como trayectoria de misiles, balas y explosiones.

**Décadas de 1950 y 1960:** El avance tecnológico respecto a la simulación permitió desarrollar programas informáticos en diferentes áreas de la industria y la vida cotidiana:

1.- Simulación de procesos industriales: En el campo de la industria, las simulaciones se utilizaron para modelar y mejorar los procesos de fabricación y producción.

2.- Modelización de redes de tráfico: Las simulaciones se utilizaron para el estudio de tráfico en carreteras, calles y sistemas de transporte. Se creaban modelos de tráfico para planificar nuevos proyectos viales con el fin de reducir la congestión y mejorar la movilidad

**Década de 1970:** La simulación por computadora se convirtió en la herramienta más común en la ingeniería y en las ciencias aplicadas. Se utilizaron en los sistemas complejos para su diseño, generando modelos de aviones, automóviles y dispositivos electrónicos.

**Décadas de 1990 y 2000:** Durante estas décadas se producen avances significativos en gráficos por computadora y simulación en tiempo real, lo que llevó a desarrollar simuladores en la industria del entretenimiento (como los videojuegos) evolucionando en términos de gráficos y jugabilidad, simuladores de vuelo sofisticados para la formación de pilotos desarrollando entornos geográficos o de ambientación para recrear una visualización real, lanzando sistemas operativos libres [4] y aplicaciones ingenieriles mejorando el diseño de productos, procesos de fabricación y operaciones logísticas.

**Actualidad:** A partir de 2007 se introduce por primera vez una tendencia de innovación tecnológica conocida como la cuarta revolución industrial. La cuarta revolución industrial y la transformación digital que esta revolución conlleva, conocida como la Industria 4.0, progresa rápidamente, de manera exponencial. Esta revolución digital cambia la forma en la que los individuos viven y trabajan, afectando a la sociedad en conjunto. Explicado en simples palabras, la industria 4.0 podría definirse como la integración del mundo digital y físico a través de la introducción de nuevas tecnologías en los diferentes campos industriales.

### **I.2 INDUSTRIA 4.0**

Dicha revolución tecnológica afecta a cada componente del sistema de producción, incluyendo tanto al operador como al mantenimiento de dichos sistemas. Si bien es algo que ha caracterizado a las demás revoluciones industriales previas, la Industria 4.0 va un paso más allá en cuanto a innovación y desarrollo se refiere. En la Tabla 1 se puede apreciar en mayor medida dichos cambios:

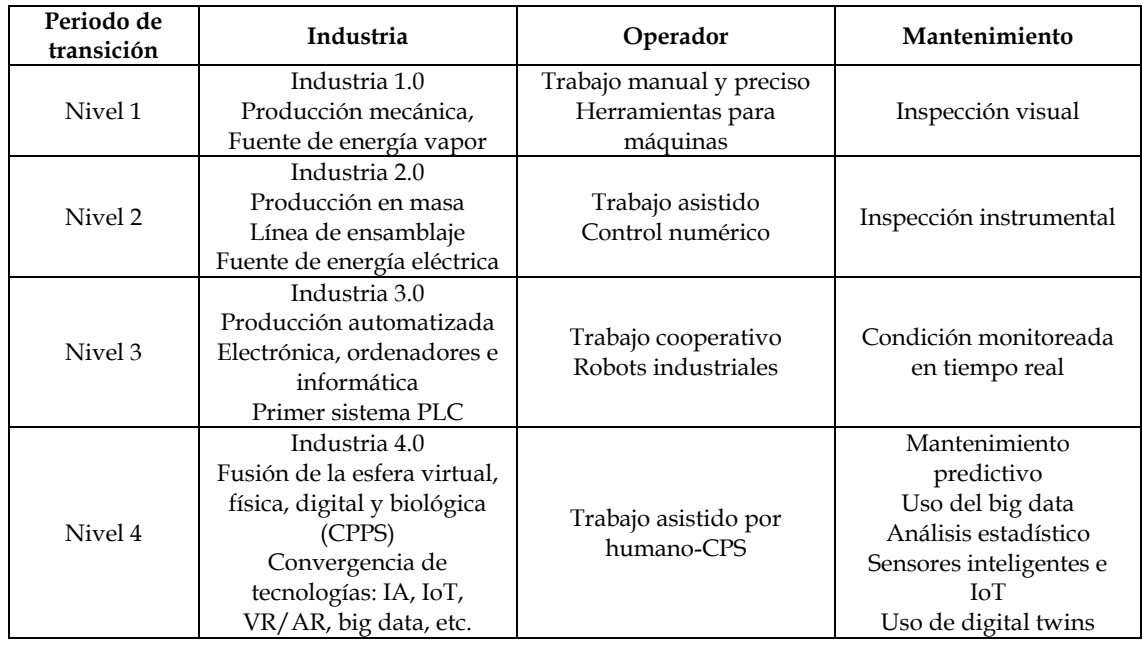

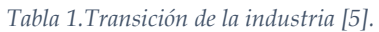

Como se ve en la Tabla 1, con tal de conseguir esta convergencia del mundo digital y físico, se debe implementar e integrar una variedad de Tecnologías de Información, Digitales y Operativas (IDOT) que van desde lo simple hasta lo avanzado, como sensores industriales, controladores industriales, Vehículos Guiados Automatizados (AGV), robots, Realidad Aumentada y Virtual (RAV), análisis de datos, computación en la nube, Internet de los Servicios (IoS), Diseño y Fabricación Asistidos por Computadora impulsados por Computación de Alto Rendimiento (HPC-CADM) e Inteligencia Artificial (IA). Muchas de estas tecnologías han estado disponibles durante las últimas cuatro décadas, pero no es sino hasta ahora, que recientemente están alcanzando la madurez en términos de integración e interoperabilidades necesarias para la digitalización.

No obstante, las tecnologías avanzadas de la Industria 4.0, como el Internet Industrial de las Cosas (IIoT) y los Sistemas de Producción Ciberfísica (CPPS), no son productos tecnológicos listos para usar. Estas tecnologías sofisticadas dependen de la implementación e integración de diferentes combinaciones de Tecnologías de Información, Digitales y Operativas (IDOT) en redes de valor. Por ejemplo, el IIoT y el CPPS se basan en la integración de la IA, la comunicación máquina a máquina, los controladores industriales, los sensores inteligentes, los datos en la nube, el análisis de grandes datos y las tecnologías semánticas para crear un sistema dinámico de control ciberfísico que garantice la eficiencia y la confiabilidad de las operaciones industriales.

Estas tendencias tecnológicas de la Industria 4.0 no funcionan de manera independiente, sino que se integran y dependen entre sí, lo que contribuye a la característica de interoperabilidad de la Industria 4.0. La interoperabilidad asegura que los diversos componentes de una red de valor, como sistemas de control, equipos y maquinaria inteligentes, materiales y productos inteligentes, clientes conectados, sistemas de toma de decisiones y recursos humanos, se conecten, comuniquen y compartan datos de manera coordinada.

La transformación digital de la Industria 4.0 implica la digitalización e integración de toda la cadena de valor del ciclo de vida de los productos. La Red de Suministro Digital (DSN) ofrece una red de suministro vertical y horizontalmente integrada en la cual todas las funciones de valor interactúan y se comunican en tiempo real y a escala global. Esto es posible gracias a la integración del Internet de los Servicios (IoS) y el Internet de las Personas (IoP), que incorpora a los clientes y productos en la DSN y facilita el desarrollo del modelo de negocio de Producto como Servicio (PaaS).

A nivel de la fábrica inteligente, la aplicación del CPPS, el IIoT, el análisis de grandes datos y los datos en la nube conduce a la descentralización de la producción, permitiendo que las máquinas, los recursos humanos, los materiales y los controladores de procesos se comuniquen en tiempo real de manera natural, como en una red social. Esta eficiencia en la comunicación y el control en la fábrica inteligente minimiza el tiempo de inactividad, los residuos, los defectos y los riesgos en los procesos de producción.

El principio de virtualización de la Industria 4.0, mediante la creación de modelos gemelos digitales (digital twin) de componentes inteligentes, ofrece oportunidades para la predicción y optimización de las operaciones de fabricación. Por ejemplo, el equipo de desarrollo de productos puede simular el uso real futuro de los productos mediante los gemelos digitales y evaluar su huella digital a lo largo del ciclo de vida.

Además, el uso de tecnologías como Realidad Aumentada y Virtual, robótica industrial, automatización y fabricación aditiva facilita un entorno de producción ágil, flexible y descentralizado que se adapta a las cambiantes demandas de los clientes. La modelización del comportamiento de los clientes y la percepción del mercado a través del análisis de grandes datos y la simulación respalda la personalización y oferta oportuna y eficiente de productos y servicios. En conjunto, la transformación digital en la Industria 4.0 se basa en la implementación e integración de estas tecnologías para mejorar la eficiencia y la sostenibilidad en todas las etapas del proceso de producción.

Ubicándonos dentro del marco europeo, la transformación digital es una prioridad importante para la Unión Europea, aunque la sociedad e industria europea estén aun en el principio de esta transición. El Parlamento Europeo está trabajando para desarrollar políticas que fortalezcan la respuesta de Europa a las nuevas tecnologías y que fomenten nuevas oportunidades para las empresas y los negocios. También se enfocará en apoyar la educación digital, proporcionar capacitación a los trabajadores y digitalizar los servicios públicos, siempre respetando los derechos y valores fundamentales. Además, se buscará contribuir a la transición ecológica europea y alcanzar la neutralidad climática para el año 2050. [6].

Dentro de las medidas que ha tomado el Parlamento Europeo para reforzar la transformación digital encontramos:

1. Una nueva legislación sobre servicios digitales, que busca promover la competitividad, innovación y el crecimiento a la vez que refuerza la seguridad en línea.

2. Aumentar la ciberseguridad.

3. Establecer un marco de inteligencia artificial que ofrezca más confianza, fije estándares éticos, respalde empleos y ayude a construir una "inteligencia artificial hecha en Europa" que sirva como ejemplo a nivel mundial.

4. Aumentar la educación digital.

5. Potencializar el sector de los videojuegos en línea y proteger a los jugadores.

6. Garantizar la seguridad del suministro de chips al aumentar la producción de semiconductores en el territorio europeo.

7. Sistema fiscal más justo adaptado a la era digital

Además, en el año 2020, la Comisión Europea publicó una actualización de su estrategia 2020-2023, en la que propone potenciar la utilización de software libres en el espacio digital europeo. La estrategia se construye sobre la capacidad del software libre para alcanzar una soberanía tecnológica en Europa (Figura 3).

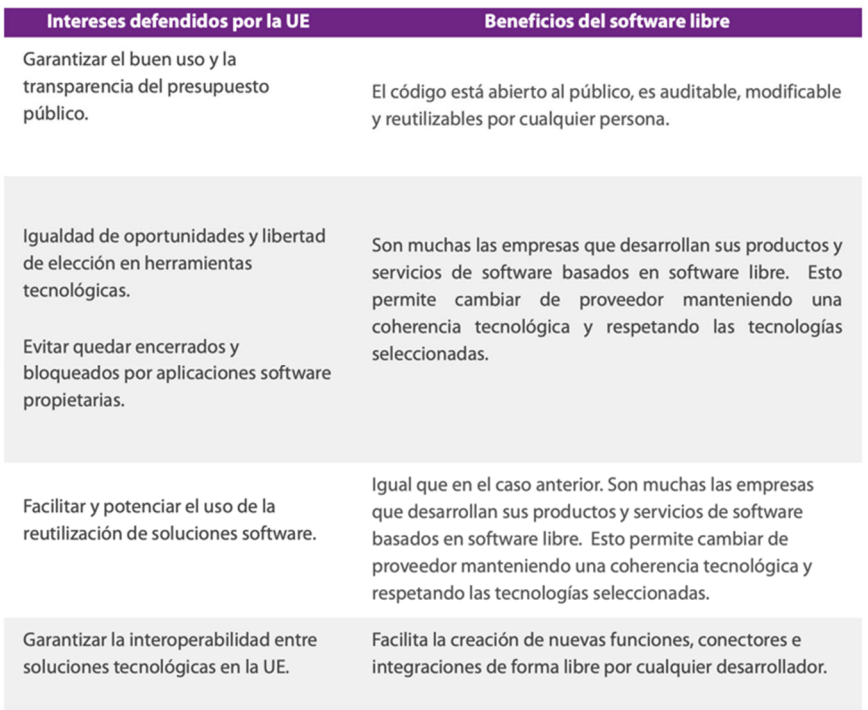

#### *Figura 3. Estrategia Think Open [7]*

Por último, la Unión Europea no solamente aboga por la transformación digital, sino que también se encuentra a inicios de la transición ecológica (green transition). Esta se trata de una medida en la que los gobiernos deben implementar y fortalecer las políticas climáticas para el camino global hacia cero emisiones netas para 2050. El financiamiento climático juega un papel crucial en la transición a cero emisiones netas. Se refiere al financiamiento local, nacional o transnacional que busca apoyar acciones de mitigación y adaptación que aborden el cambio climático.

En resumen, la sociedad y la industria europea están al principio de la transición ecológica y transformación digital. La crisis global y el cambio climático hacen evidente la necesidad urgente de adoptar acciones sostenibles y sistemas resilientes. Para lograrlo, la digitalización en la industria manufacturera es crucial, especialmente en relación con la ciencia de materiales. Desarrollar materiales avanzados puede conducir a productos

innovadores y sostenibles. Sin embargo, las pequeñas y medianas empresas enfrentan desafíos para beneficiarse de estas innovaciones debido a limitaciones en herramientas computacionales costosas. Para superar estos desafíos, se busca promover soluciones de fácil acceso y colaboración entre la comunidad científica, la industria y los organismos europeos. El futuro éxito de la industria europea depende de mantenerse competitiva e innovadora en un entorno global, abrazando la digitalización y el desarrollo de materiales avanzados.

# **II. OBJETIVOS**

**TFM‐Máster Universitario en Ingeniería, Procesado y Caracterización de Materiales** 1 FM-Master Universitatio en Ingenieria, Frocesado y Caracterización de Materiales<br>Daniel Cardona Chiong, Curso 2022/2023

### **II.1 OBJETIVO GENERAL**

El objetivo de este Trabajo Fin de Máster (TFM) consiste en analizar y evaluar los avances teóricos y prácticos de programas de simulación de procesos de código abierto, con el fin de demostrar los beneficios que estos programas pueden llegar a ofrecer a las pequeñas y medianas empresas (PYMEs).

### **II.2 OBJETIVOS PARTICULARES**

Con tal de desarrollar el objetivo general se proponen los siguientes objetivos específicos:

- Análisis bibliográfico de los avances más recientes relacionados con las principales herramientas (toolboxes) de materiales y su procesamiento.
- Metodología para la instalación de los programas de código abierto Salomé y OpenFOAM.
- Realización de una propuesta de Workflow para estructurar un flujo de trabajo de los programas Salomé y OpenFOAM
- Estudio de casos prácticos seleccionados a partir de procesos de fabricación empleados comúnmente en la industria del sector del plástico.
- Comparación de los resultados obtenidos en los casos prácticos con OpenFOAM frente a los resultados obtenidos con un programa de código cerrado (Ansys).

## **II.3 OBJETIVOS DE DESARROLLO SOSTENIBLE**

Los Objetivos de Desarrollo Sostenible (ODS) es un llamamiento universal para proteger el planeta, poner fin a la pobreza y mejorar la vida de las personas en todo el mundo. Los Estados miembros de las Naciones Unidas aprobaron 17 objetivos que son parte de la agenda 2030. [8]

Este TFM contribuye con los siguientes ODS:

- ODS 4 Educación de calidad: En primer lugar, los programas de código abierto son generalmente accesibles para todo el mundo, independientemente de su situación económica, lo que promueve la participación de individuos multiculturales y multidisciplinares. Además, el uso de un software de código abierto permite una gran libertad a la hora de distribuir el programa, de acceder al código fuente de este con tal de explorar o mejorar sus características, etc. Dicha libertad facilita la implementación de software libre en la educación por parte de los docentes como recurso didáctico para la enseñanza, que repercute en facilitar las oportunidades de un aprendizaje inclusivo de niños y jóvenes. **[9]**
- ODS 8 Trabajo decente y crecimiento económico: Una de las metas de este objetivo consiste en el aumento de la productividad económica mediante la implementación de la modernización tecnológica e innovación. Esto a través de software de código abierto que, a comparación de los softwares de código cerrado, no tienen costo alguno, facilitando su accesibilidad y creando nuevos puestos de trabajo. Uno de los casos prácticos simula un proceso típico de extrusión dentro de la industria. Esto con el fin de obtener una idea de la viabilidad del proceso y reducir costes de producción asociados a posibles errores, dando como resultado un mayor beneficio para la empresa y potenciando su crecimiento económico. **[10]**
- ODS 9 Industria, innovación e infraestructura: Promover una industrialización inclusiva y sostenible y, de aquí a 2030, aumentar significativamente la contribución de la industria al empleo y al producto interno bruto, de acuerdo con las circunstancias nacionales, y duplicar esa contribución en los países menos adelantados. **[11]**
- ODS 11 Ciudades y comunidades sostenibles: Los softwares de código abierto pueden contribuir significativamente al objetivo de ciudades y comunidades sostenibles porque promueven la accesibilidad, colaboración, transparencia y escalabilidad en el desarrollo de soluciones tecnológicas para ciudades y comunidades sostenibles. **[12]**
- ODS 12 Producción y consumo responsables: Los softwares de código abierto están jugando actualmente un papel importante en el crecimiento de las empresas demostrando ser un modelo comercial viable para optimizar el uso de recursos, compartir conocimientos y realizar buenas prácticas de producción, así como empoderar a los consumidores a transferir información transparente y real desarrollando soluciones tecnológicas que promuevan más prácticas sostenibles en la producción y el consumo. **[13]**

# **III. ESTUDIO DEL ESTADO DEL ARTE**

# **III.1 METODOLOGÍA SEGUIDA PARA LA BÚSQUEDA BIBLIOGRÁFICA**

La metodología empleada en este TFM consiste en una búsqueda exhaustiva de la literatura en bases de datos electrónicas, incluyendo Google Scholar, Web of Science y Scopus desde enero de 2008 hasta julio de 2023, siguiendo los procedimientos empleados en estudios similares. [14] La búsqueda se ha realizado de manera independiente en todas las bases de datos, concatenando caracteres con las opciones de búsqueda correspondientes a cada buscador. Las bases de datos multidisciplinarias incluyen artículos de revistas, de conferencias, libros, tesis, artículos de discusión, patentes e informes publicados entre 2008 y 2023.

Todos los estudios relevantes de la literatura se han descargado en formato PDF y se guardan en el ordenador, pero solo los estudios de literatura importantes que cumplen con el alcance del presente estudio fueron considerados para un análisis detallado de la literatura. La primera selección se ha incluido mediante la evaluación del título y el resumen, seguido de una revisión del texto completo para su inclusión en el estudio.

La búsqueda de literatura se ha realizado mediante los siguientes términos de búsqueda (Tabla 2).

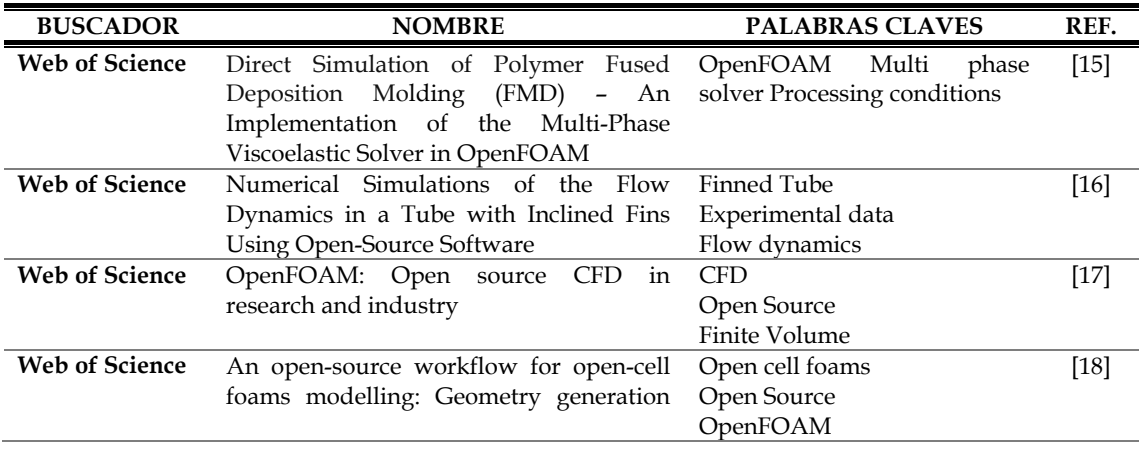

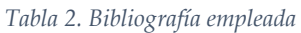

**TFM‐Máster Universitario en Ingeniería, Procesado y Caracterización de Materiales** Daniel Cardona Chiong, Curso 2022/2023 <sup>24</sup>

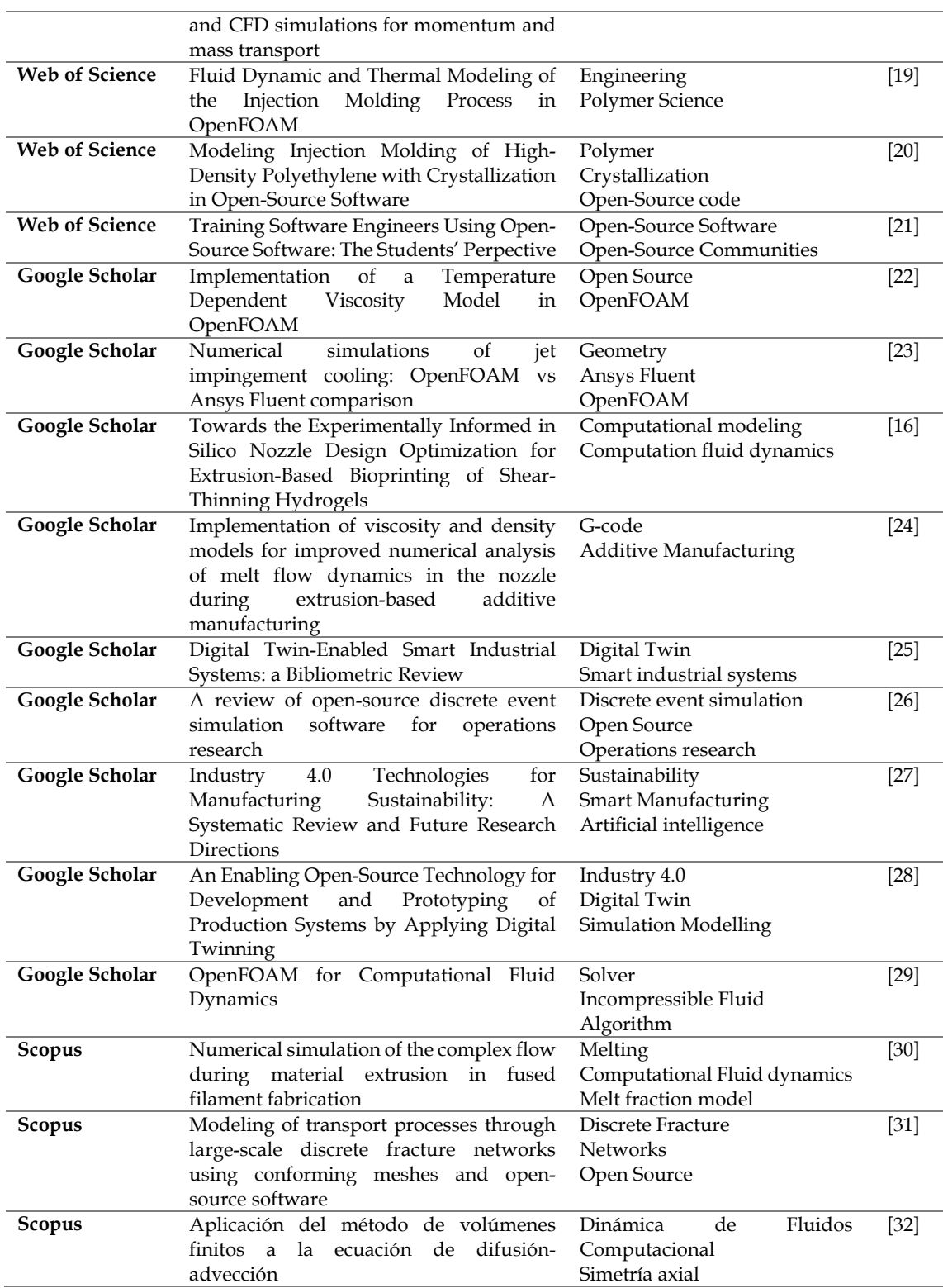

# **III.2 ANÁLISIS DE LA BIBLIOGRAFÍA**

#### **III.2.1 Gemelo digital o Digital Twin**

Como se ha explicado en la introducción, actualmente en el marco europeo la industria está adaptándose a la transición ecológica y a la transformación digital que vienen a partir de la cuarta revolución industrial y la creciente preocupación ante el calentamiento global.

Al mismo tiempo, debido a una mayor competitividad global, los negocios cambian y buscan herramientas digitales por sus grandes capacidades, tales como gran capacidad de respuesta, rentabilidad y flexibilidad que permite a las empresas entregar los productos que los clientes demandan. La tecnología Big Data, la fabricación inteligente, los gemelos digitales, IoT Industrial, CPS y el procesamiento de datos experimentan un crecimiento en las fábricas e impactan positivamente en la producción.

Precisamente los gemelos digitales, y las técnicas de simulación compatibles con ellos, están surgiendo en la tecnología industrial y en su aplicación en la simulación de la fabricación de materiales. Las empresas de este sector están siguiendo esta tendencia, buscando optimizar su producción con los gemelos digitales. [33]

#### **III.2.2 Definición**

Los gemelos digitales son una representación virtual dinámica de un proceso o servicio físico en el mundo digital (Figura 4). Su ideal principal es tener una réplica exacta de dicho objeto o proceso pero que esté vinculada a una constante actualización con el objeto real, con el fin de recopilar datos necesarios para predecir cómo funcionará. [34]

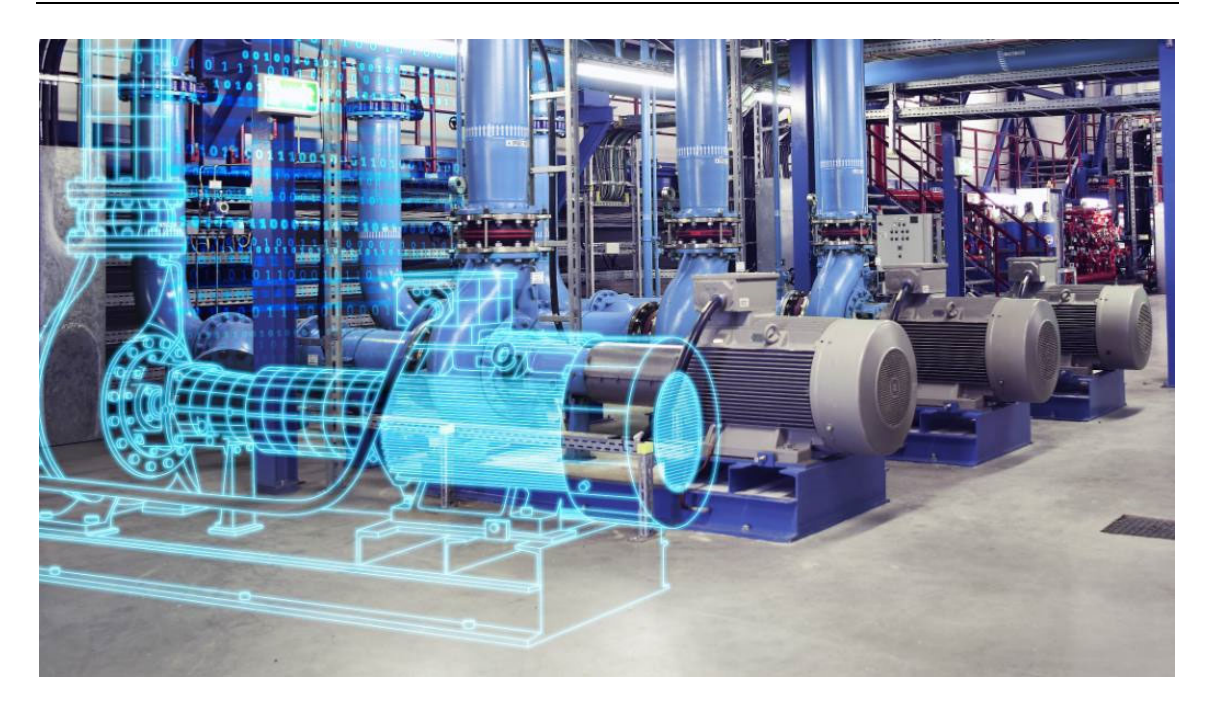

#### *Figura 4. Digital Twin [35]*

Los fundamentos teóricos de los gemelos digitales se basan en diversas disciplinas, como la ciencia de la información, ingeniería de producción, ciencia de datos y ciencias de la computación. Estas teorías relevantes se dividen en cuatro partes:

1.- Modelado, simulación, verificación, validación y acreditación (VV&A) de gemelos digitales: El modelado de gemelos digitales implica diferentes tipos de modelado, como físico, virtual, conexiones, datos y servicios. El modelado físico extrae y describe características clave de entidades físicas, mientras que el virtual crea representaciones virtuales que reflejan el modelo físico. El modelado de conexiones mantiene la conexión constante entre los diferentes modelos. El modelado de datos define y almacena datos según criterios y lógica específicos. El modelado de servicios identifica, analiza y mejora los servicios relacionados. La simulación se utiliza para el análisis operativo en un entorno simulado. La verificación y validación garantizan la veracidad del modelo virtual y proporcionan confianza al verificar errores del modelo, algoritmo y hardware.

2.- Fusión de datos: La fusión de datos implica tres procesos: preprocesamiento de datos, minería de datos y optimización de datos. Los gemelos digitales manejan un gran flujo de datos, que incluye datos físicos, virtuales y una fusión entre ambos. Es por eso que se precisa de un preprocesamiento de datos que incluya la limpieza de datos, la conversión de datos y el filtrado de datos. Estos datos preprocesados son extraídos mediante conjuntos difusos, razonamiento basado en reglas, algoritmos inteligentes y

otros métodos avanzados de análisis de datos. Por último, las teorías de optimización de datos son útiles para lidiar con las iteraciones de datos físicos, datos virtuales, datos de conexión, datos de servicios y datos de fusión.

3.- Interacción y colaboración: Es importante que todas las partes del gemelo digital presenten interoperabilidad entre ellas. Existen tres tipos de interacción y colaboración: física-física, virtual-virtual y física-virtual.

4.- Servicio: Las teorías de servicios incluyen el encapsulamiento de servicios, la coincidencia y búsqueda de servicios, el modelado y evaluación de la calidad de servicio (QoS), la optimización e integración de servicios y la gestión de tolerancia a fallos. De esta manera, los gemelos digitales pueden escoger el servicio más apropiado en cada momento, como por ejemplo lo puede ser el servicio al cliente. [36]

El uso de gemelos digitales es esencial para la ingeniería actual. Permite hacer un seguimiento detallado del rendimiento del objeto físico en tiempo real y realizar análisis predictivos para poder anticipar daños o problemas de funcionamiento. Además, se puede probar cambios y ajustes en el objeto virtual antes de aplicarlo en el objeto real, reduciendo riesgos y costos en el desarrollo y manteniendo de sistemas y procesos.

Algunas de las ventajas que presenta son:

1.- Prototipado rápido y rediseño de productos: beneficia que las simulaciones investiguen diferentes tipos de escenarios, lo que acorta los ciclos de diseño y análisis, agilizando todo el proceso. Además, se puede aplicar en diferentes etapas del diseño del producto, desde la concepción de la idea hasta su prueba. Esto permite personalizar cada producto según las necesidades y datos de uso de los usuarios. Al estar conectada a su réplica física durante toda su vida útil, también permite comparar el rendimiento real con el predicho, lo que da la oportunidad a los ingenieros y diseñadores de productos de reconsiderar las suposiciones en las que se basó el diseño.

2.- Coste reducido: es una solución rentable debido a que utiliza principalmente recursos virtuales para su creación. En comparación con el prototipado tradicional, que implica costosos materiales y mano de obra física, las pruebas destructivas virtuales no implican gastos adicionales de material cuando se utiliza. A lo largo del tiempo, los costes físicos del prototipado tradicional siguen aumentando debido a la inflación, mientras que los costes virtuales disminuyen significativamente. Además, este tipo de tecnología permite probar productos en diferentes escenarios operativos, incluso escenarios destructivos, sin incurrir en costos adicionales.

3.- Predicción de problemas y planificación del sistema: mediante el uso de esta tecnología se pueden anticipar los problemas y errores que podrían surgir en futuras etapas de la vida útil de su réplica física, lo que nos permite planificar adecuadamente los sistemas. Gracias a la transmisión de datos en tiempo real entre el activo físico y su gemelo digital, se pueden prever problemas en diversas etapas del ciclo de vida del producto, capacidad que resulta especialmente valiosa para productos complejos que constan de múltiples partes y materiales diversos como aviones, vehículos, equipos de fábrica, etc., ya que la complejidad de estos productos dificulta la predicción de fallas de componentes mediante métodos convencionales.

4.- Optimización de soluciones y mejora del mantenimiento: los enfoques tradicionales de mantenimiento se basan en experiencias heurísticas y escenarios del peor caso, sin considerar de manera específica el material, la configuración estructural y el uso de cada producto individual, lo que los hace reactivos en lugar de proactivos. En cambio, los gemelos digitales tienen la capacidad de anticipar defectos y daños en máquinas o sistemas de fabricación, lo que permite programar el mantenimiento del producto con anticipación. Mediante la simulación de diversos escenarios, se proporcionan las mejores soluciones posibles o estrategias de mantenimiento que simplifican en gran medida el proceso de cuidado del producto/sistema.

5.- Accesibilidad: es posible controlar y supervisar el dispositivo físico de forma remota. A diferencia de los sistemas físicos, que están limitados por su ubicación, los sistemas virtuales pueden ser compartidos ampliamente y accedidos a distancia.

6.- Mayor seguridad en comparación con la contraparte física: En industrias donde las condiciones de trabajo son extremas y peligrosas, la capacidad de los gemelos digitales para acceder a su réplica física de forma remota, junto con su capacidad predictiva, puede reducir el riesgo de accidentes y fallas peligrosas.

7.- Reducción de residuos: el simular y probar prototipos de productos o sistemas en un entorno virtual conlleva una importante reducción de desperdicios. Los diseños de prototipos pueden ser explorados y analizados virtualmente en diversos escenarios de prueba, lo que permite finalizar el diseño del producto antes de llevarlo a la fabricación. Esto no solo evita el desperdicio de material, sino que también reduce los costos de desarrollo y el tiempo necesario para llevar el producto al mercado.

8.- Documentación y comunicación: Para crear un gemelo digital, es fundamental sincronizar datos dispersos en distintas aplicaciones de software, bases de datos, copias impresas, etc., lo que facilita el acceso y mantenimiento de los datos en un único lugar. Además, permiten una mejor comprensión de las reacciones del sistema, lo que posibilita documentar y comunicar de manera más efectiva el comportamiento y los mecanismos de la réplica física.

9.- Capacitación: son una herramienta valiosa para desarrollar programas de capacitación en seguridad más eficientes e ilustrativos que los tradicionales. Antes de trabajar en sitios de alto riesgo o con maquinaria peligrosa, los operadores pueden recibir capacitación mediante el gemelo digital para reducir los riesgos.

#### **III.2.3 Marco teórico del desarrollo de gemelos digitales en la industria**

El concepto de gemelo digital, si bien no es nuevo, surgiendo en el año 2003, es aún un concepto que no está totalmente consolidado, aunque ha visto incrementada su atención y popularidad en los últimos años. Hay, de hecho, múltiples definiciones de lo que es un gemelo digital en cada uno de los diferentes artículos leídos, aunque todos parecen coincidir en mayor o menor medida con la definición dada en el apartado III.2.1. Con tal de revisar los campos de aplicación más comunes de los digital twin, se ha realizado un análisis de dos artículos de revisión, así como una breve búsqueda bibliográfica propia.

En cuanto a los artículos de revisión, el estudio de Martin Robert Enders y Nadja Hoßbach [37] clasifica 87 artículos donde se habla de las aplicaciones de los gemelos digitales en las siguientes bases de datos: ACM Digital Library, AIS eLibrary, IEEE Xplore Digital Library, Science Direct, Springer Link y Web of Science. La búsqueda se llevó a cabo en noviembre de 2018, limitando sus resultados a los artículos publicados entre los años 2000 y 2018 (Tabla 3).

| Dimensión                       | Características (Número de artículos entre paréntesis) |                                 |                |                                   |                     |                                               |                    |                              |                       |             |
|---------------------------------|--------------------------------------------------------|---------------------------------|----------------|-----------------------------------|---------------------|-----------------------------------------------|--------------------|------------------------------|-----------------------|-------------|
| <b>Sector</b><br>industrial     | (54)                                                   | Fabricación Aeroespacial<br>(၁) | Energía<br>(4) | Automoción Marina Petróleo<br>(3) | (3)                 | (2)                                           | Agricultura<br>(2) | Cuidado de<br>la salud $(2)$ | Sector<br>público (1) | Minería (1) |
| Objetivo                        | Simulación (47)                                        |                                 |                |                                   |                     | Monitorizar (32)                              |                    | Control (23)                 |                       |             |
| Objeto físico<br>de referencial | Activo de fabricación (45)                             |                                 |                | Producto (27)                     |                     | Humano (2)                                    |                    | Infraestructura 2)           |                       |             |
| Número de<br>aplicaciones       | 1-3 aplicaciones (57)                                  |                                 |                |                                   |                     | >4 aplicaciones (30)                          |                    |                              |                       |             |
| Tiempo de<br>creación           | Antes de la creación del gemelo físico (11)            |                                 |                |                                   |                     | Después de la creación del gemelo físico (76) |                    |                              |                       |             |
| Conexión                        | Sin conexión (23)                                      |                                 |                |                                   | Unidireccional (39) |                                               |                    | Bidireccional (25)           |                       |             |

*Tabla 3. Aplicaciones de los gemelos digitales [37]* 

En otro estudio llevado a cabo por Tsega Y. Melesse, Valentina Di Pasquale, Stefano Riemma [38], se realiza una búsqueda de la literatura de los gemelos digitales en diferentes procesos industriales, empleando las bases de datos Scopus y Web of Science. Este estudio, más actual que el anterior, analiza artículos comprendidos entre el período de 2016 al 11 de julio de 2020. Los 41 artículos escogidos para la crítica y análisis final se clasificaban en los siguientes sectores industriales (Tabla 4):Figura 4. Digital TwinFigura 4. Digital Twin

| <b>Sector</b>            | Número de artículos |  |  |  |  |
|--------------------------|---------------------|--|--|--|--|
| Producción o manufactura | 27                  |  |  |  |  |
| Servicios                | 4                   |  |  |  |  |
| Combustible y gas        | 3                   |  |  |  |  |
| Transporte               | 1                   |  |  |  |  |
| Comida y bebida          | 1                   |  |  |  |  |
| Agricultura              | 1                   |  |  |  |  |
| Aeroespacial             | $\mathcal{D}$       |  |  |  |  |
| Construcción             | 1                   |  |  |  |  |
| Energía                  |                     |  |  |  |  |

*Tabla 4. Gemelos digitales en diferentes sectores [38]* 

Por último, se ha realizado una búsqueda bibliográfica actualizada en Scopus (Figura 5) y Web of Science (Figura 6), en la que se ha empleado como palabra clave "digital twin OR digital twins", sin palabras intercaladas entre ellas. El resultado en cada una de las bases de datos es el siguiente:

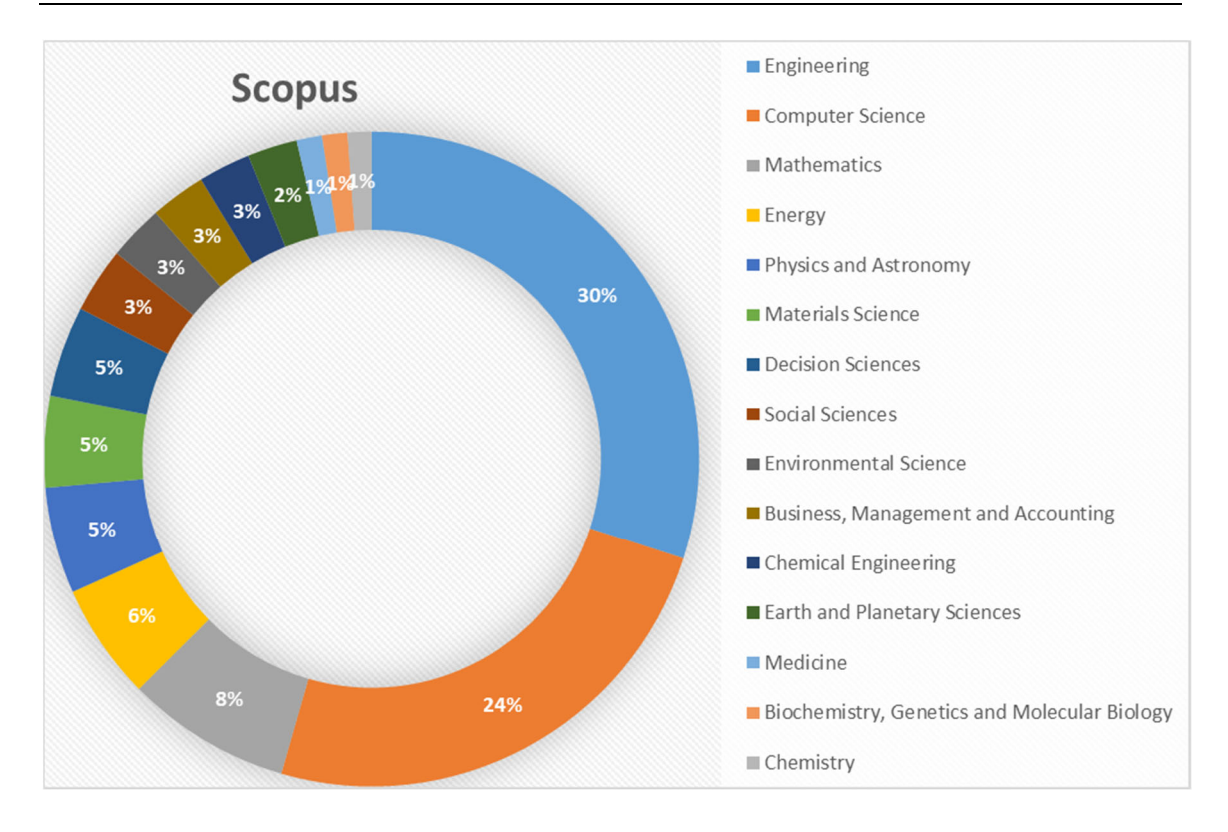

*Figura 5. Búsqueda bibliografía Scopus [39]* 

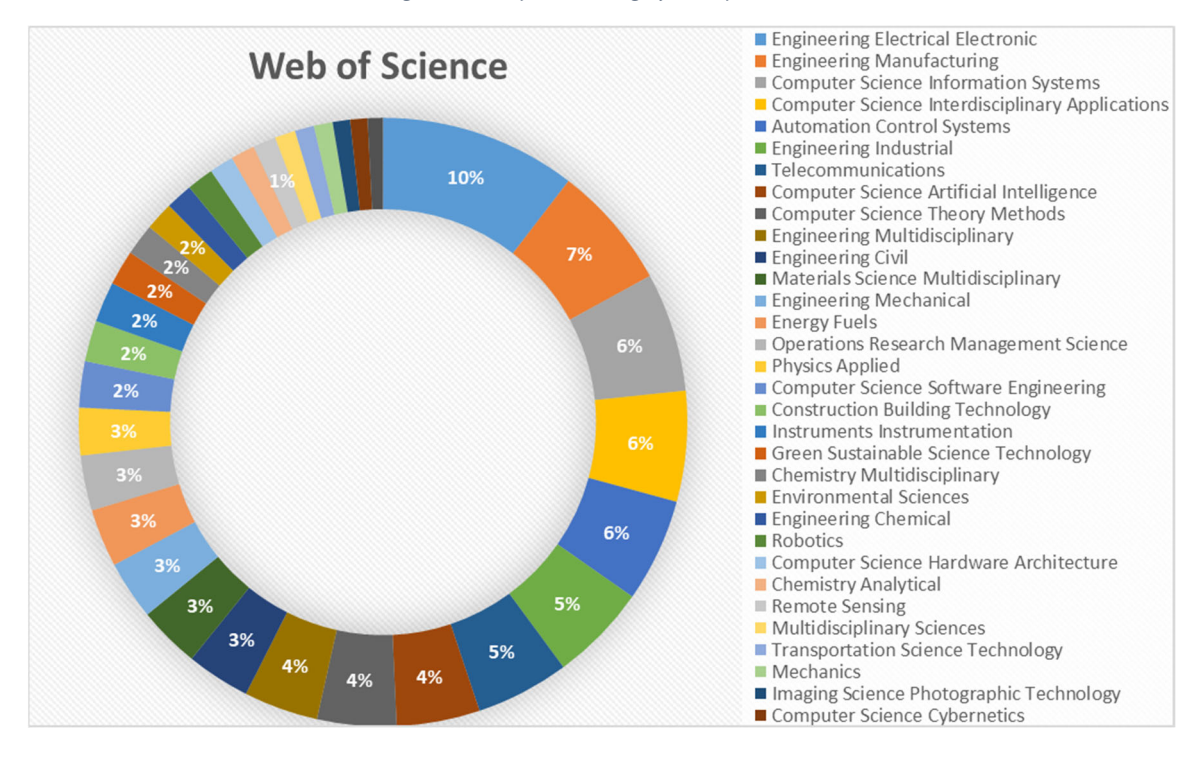

*Figura 6. Búsqueda Bibliográfica Web of Science [40]* 

Observando los resultados de los tres estudios, se puede apreciar que la temática más recurrente es la producción, el sector industrial manufacturero. En la búsqueda bibliográfica por cuenta propia, se ha constatado que los temas más relacionados con los

gemelos digitales son aquellos asociados con la ingeniería. Si bien no se puede generalizar, es un sector muy relacionado con los sistemas de producción industriales.

#### **III.2.4 Importancia del sector industrial en el mercado europeo**

Queda demostrado el gran interés del sector industrial de la producción o sector manufacturero en los gemelos digitales. Un alto porcentaje de los artículos bibliográficos encontrados indican las ventajas que propiciaría su uso en este sector. Algunas de estas han sido nombradas en el apartado de definición de los gemelos digitales. Con tal de evidenciar la importancia del sector industrial de fabricación en el día a día de la sociedad europea, se ha hecho un pequeño estudio de mercado dentro del marco europeo.

Se entiende el sector industrial de producción como una vasta gama de actividades y técnicas de producción, desde pequeñas empresas que utilizan técnicas tradicionales de producción, hasta empresas muy grandes que se sitúan en la cima de una amplia pirámide de proveedores de partes y componentes que fabrican colectivamente productos complejos. En la Figura 7 se puede observar la distribución entre pequeñas, medianas y grandes empresas de los diferentes sectores que componen la producción industrial. Es importante observar el porcentaje nada despreciable de PYMES en el sector de producción industrial, en muchos casos siendo el porcentaje mayoritario.

#### Sectoral analysis of employment by enterprise size class, Manufacturing (NACE Section C), EU, 2020

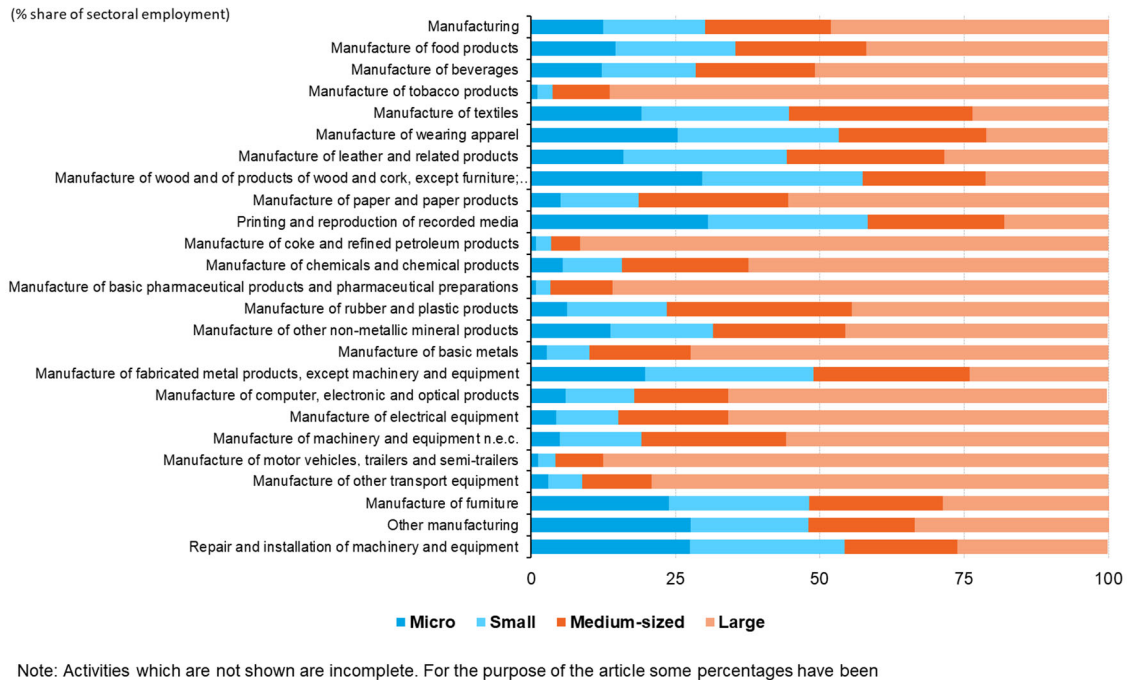

calculated for confidential data, which causes a lower reliability. Source: Eurostat (online data code: sbs\_sc\_ind\_r2)

#### eurostat<sup>o</sup>

#### *Figura 7. Análisis de empleo por tamaño de empresa [41]*

En el año 2020, aproximadamente 1 de cada 10 empresas en la economía no financiera de la Unión Europea (entendiendo economía no financiera como las actividades económicas cubiertas por las secciones de la B a la J y de la L a la N [42] y la División 95 de NACE [43]) se clasificaron como pertenecientes al sector manufacturero (Figura 8). Esto representa más de 2 millones de empresas, alrededor de 29.4 millones de personas y genera un valor agregado de 1880 millones de euros. En términos de contribución al empleo, la producción fue la sección más grande dentro de la economía no financiera de la UE, representando el 23% del empleo total. También fue el sector que más contribuyó al valor agregado de la economía no financiera, siendo responsable de más de una cuarta parte del total (29%).

Key indicator, Manufacturing (NACE Section C), EU, 2020

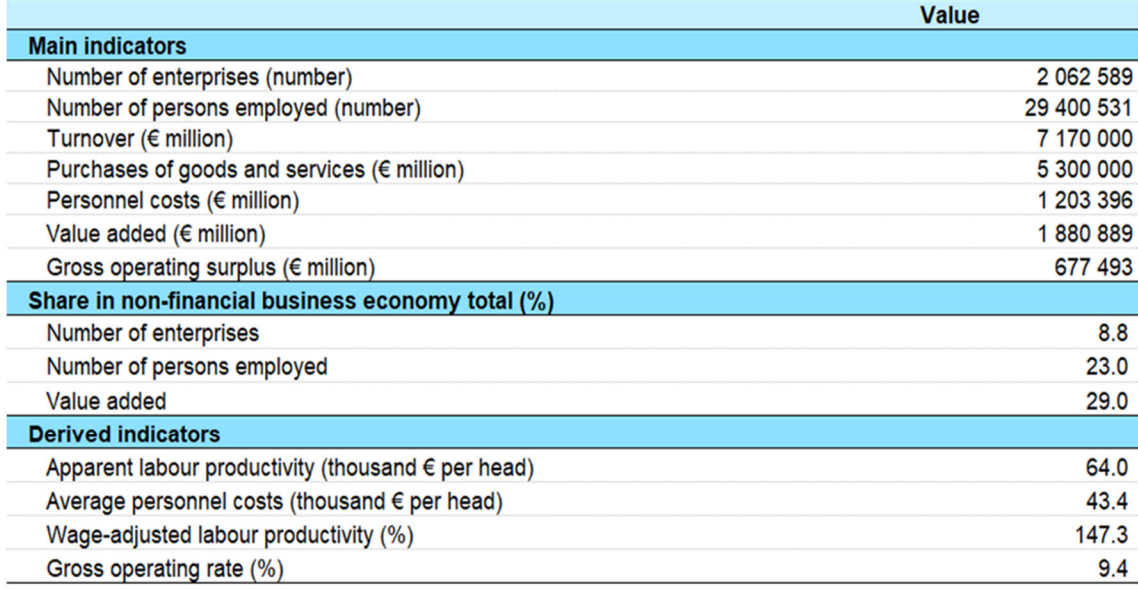

Source: Eurostat (online data code: sbs na ind r2)

eurostat<sup>o</sup>

#### *Figura 8. Indicador clave de manufactura [41].*

Cabe recalcar que el sector manufacturero tiene una relación de productividad laboral ajustada por salarios (wage-adjusted labor productivity ratio) de 147.3%. Esto muestra que el valor agregado por persona empleada en el sector manufacturero de la UE equivale al 147.3% de los costes promedio de personal por empleado, lo cual está por encima del promedio para la economía empresarial no financiera (139.8%).

En cuanto al nivel de rentabilidad (gross operating rate), este se encuentra en el 9.4%, por debajo del 10.2%, que es la media para la economía no financiera, solamente por delante del comercio distributivo, actividades de alojamiento y servicios de comidas, y sectores de transporte y almacenamiento. Aunque no se han encontrado artículos al respecto, posiblemente sea debido al coste que supone la materia prima y el mantenimiento energético de la maquinaria, costes que seguramente se puedan bajar mediante la implementación de gemelos digitales, que puedan optimizar la distribución de recursos y ahorro de tiempos de funcionamiento.

En conclusión, los gemelos digitales son una herramienta para la optimización de toma de decisiones basadas en datos y el desarrollo de productos y servicios más eficientes y
confiables. El incremento de esta tecnología queda más que evidenciado con el aumento de publicaciones y patentes sobre gemelos digitales durante los últimos años [44], tal como se observa en la Figura 9 y en la Figura 10.

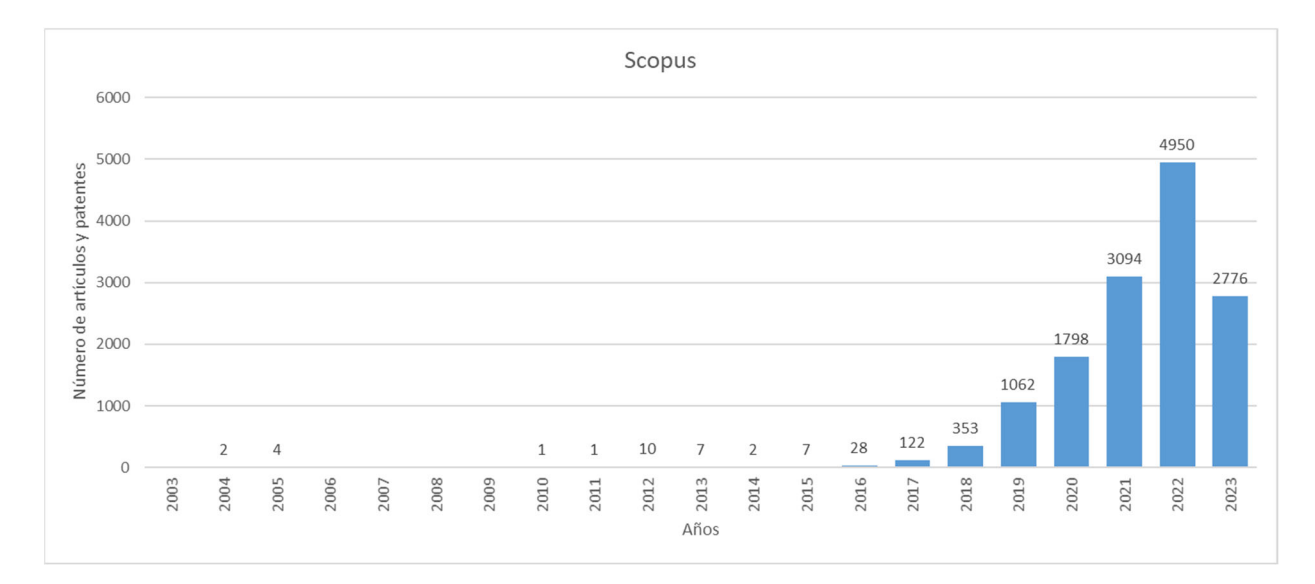

*Figura 9. Incremento de publicaciones base de datos Scopus.* 

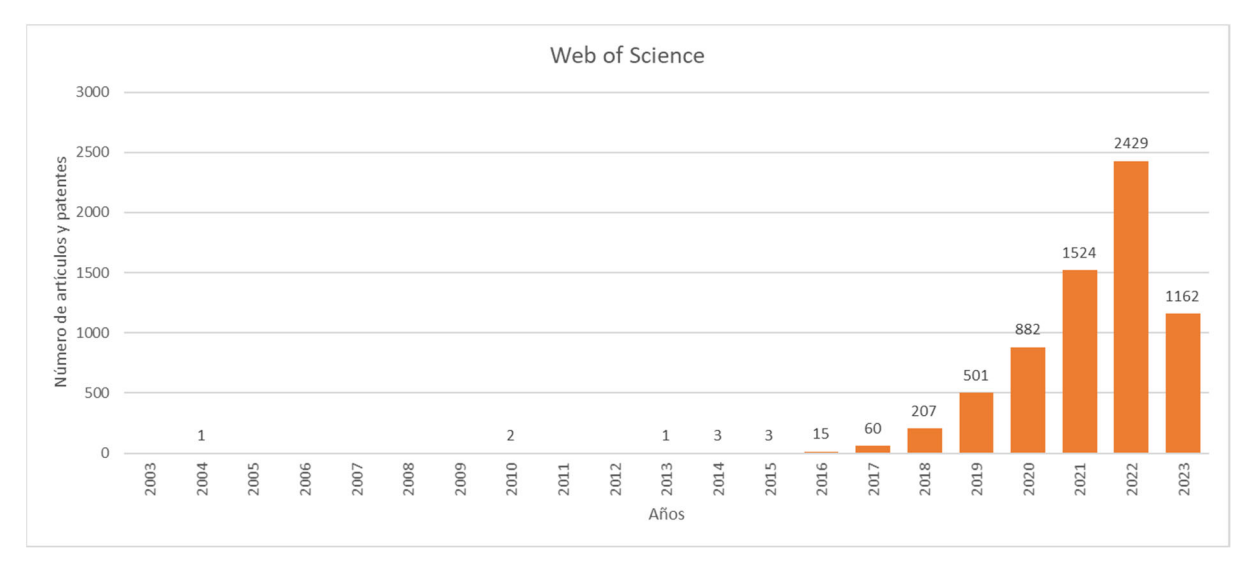

*Figura 10 .Incremento de publicaciones base de datos Web of Science* 

#### **III.2.5 Herramientas de simulación**

Hay, sin embargo, un problema a la hora de introducir el gemelo digital en el sector de producción industrial. En el mercado existen numerosos códigos de modelado capaces de simular procesos extremadamente complejos. Sin embargo, la difusión de estos códigos en la industria se enfrenta a dos grandes dificultades: la falta de recursos humanos capacitados para utilizar adecuadamente estas herramientas y/o el coste de las licencias comerciales de simulación.

Para superar la falta de personal especializado, se recomienda que las empresas vayan integrando y fortaleciendo progresivamente su departamento de Investigación y Desarrollo (I+D) para contribuir en el desarrollo de productos. De esta manera, contarían con profesionales capacitados y competentes para utilizar las herramientas de modelado y llevar a cabo proyectos de desarrollo con éxito. Esta estrategia permitiría a las compañías tener un equipo interno capaz de abordar y resolver los desafíos tecnológicos y de simulación de manera eficiente y efectiva. Asimismo, la inversión en el desarrollo del personal especializado puede ofrecer un rendimiento valioso en términos de innovación y ventaja competitiva en el mercado.

Para el coste de las licencias, una posible solución es el uso de software de código abierto. Esto permite a las empresas, sobre todo a las PYMES, acceder a las herramientas de simulación sin tener que incurrir en altos costes de licencias comerciales.

No obstante, el problema de emplear un software de código libre es que no hay ninguna solución o plataforma open source dominante para la simulación de procesos industriales con materiales o su procesamiento. Las iniciativas de código abierto no parecen estar a la altura del desafío de la actualidad [45].

Es por ello que se va a realizar un estudio de las herramientas de simulación de código abierto, con tal de ver qué plataformas se están desarrollando, los progresos que hay en cada una de ellas, campos de aplicación, etc.

Actualmente existen numerosas herramientas de simulación de materiales, tanto gratuitas como de pago, herramientas versátiles que permiten modelar diferentes mecanismos (como máquinas o dispositivos) de manera completa. Dichas herramientas permiten realizar múltiples aplicaciones en diversas industrias. Algunos de los propósitos principales son:

- Diseño y desarrollo de productos: Las simulaciones permiten probar y optimizar las ideas o propuestas antes de hacer una inversión en prototipos físicos. Esto reduce costos y tiempos de desarrollo, mejorando su calidad y rendimiento del producto. **[46]**.
- Análisis de ingeniería: Las simulaciones son utilizadas para comprender el comportamiento de estructuras, componentes, sistemas mecánicos, electrónicos y fluidos para evaluar la resistencia, estabilidad, rendimiento y eficiencia. **[47]**.
- Predicción de rendimiento: Las herramientas de simulaciones permiten predecir el rendimiento de productos y sistemas en condiciones reales, lo que ayuda a tomar decisiones informadas y a optimizar el diseño para cumplir con los requisitos específicos. **[48]**
- Educación: El avance en situaciones de capacitación son muy útiles porque permiten familiarizar a los estudiantes con situaciones reales. **[49]**
- Análisis de riesgos y seguridad: En la industria nuclear, se han desarrollado simulaciones para mitigar los riesgos en situaciones de peligro o bajo condiciones críticas. **[50]**
- Análisis de impacto ambiental: En la actualidad, son muy empleadas para realizar evaluaciones de impacto ambiental de proyectos de ingeniería, construcción y operación de infraestructuras minimizando el impacto negativo. **[51]**.

Con tal de saber cuáles son los softwares de código abierto predominantes en la industria y la academia, se ha realizado una búsqueda bibliográfica sobre las bases de datos Web of Science y Scopus, centrándose en aquellos artículos con hasta 5 años de antigüedad, es decir, comprendidos entre los años 2018 y 2023.

El método escogido para ello ha sido mediante la búsqueda de las siguientes palabras claves y las siguientes operaciones booleanas: "toolbox" AND "open source" AND "industry". Con esto se han obtenido 45 resultados en Scopus y 71 resultados en Web of Science, incluyendo artículos, artículos de congresos, libros, extractos de libros y artículos de revisión. Para cada artículo se realiza un minucioso análisis de los softwares empleados, con tal de ver qué programas se emplean y cuanto interés hay en cada uno de estos programas, al cuantificar en cuantos artículos se repite. También se han descartado algunos de los artículos que salían en un principio en las bases de datos al concatenar las palabras clave, ya que se considera que el contenido no se ajustaba a los requisitos de búsqueda. En total se han analizado 35 artículos de Scopus y 52 artículos de Web of Science, algunos de los cuales salían en ambas bases de datos (Tabla 5).

| Programas                     | Número de<br>artículos en<br><b>Scopus</b> | Número de<br>artículos en<br><b>Web of Science</b> | Contenido                 |
|-------------------------------|--------------------------------------------|----------------------------------------------------|---------------------------|
| OpenFOAM                      |                                            | 21                                                 | CFD                       |
| QModeling                     |                                            |                                                    | Análisis cinético del PET |
| Aempy toolbox                 |                                            |                                                    | Modelado numérico         |
| MSCPDPLab (MATLAB<br>toolbox) |                                            |                                                    | Predicción de defectos    |

*Tabla 5. Situación actual de Toolbox.* 

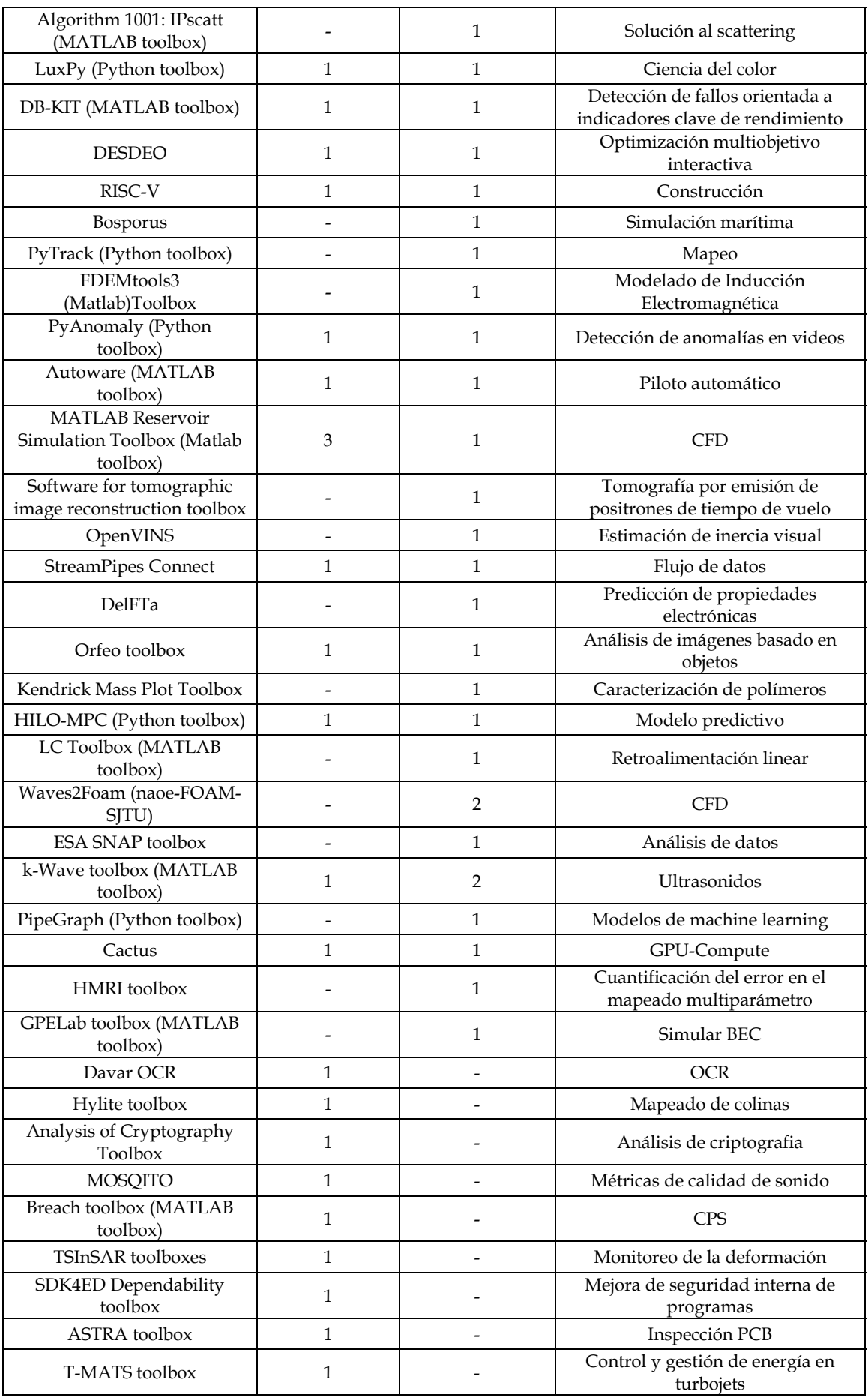

III. Estudio del estado del arte

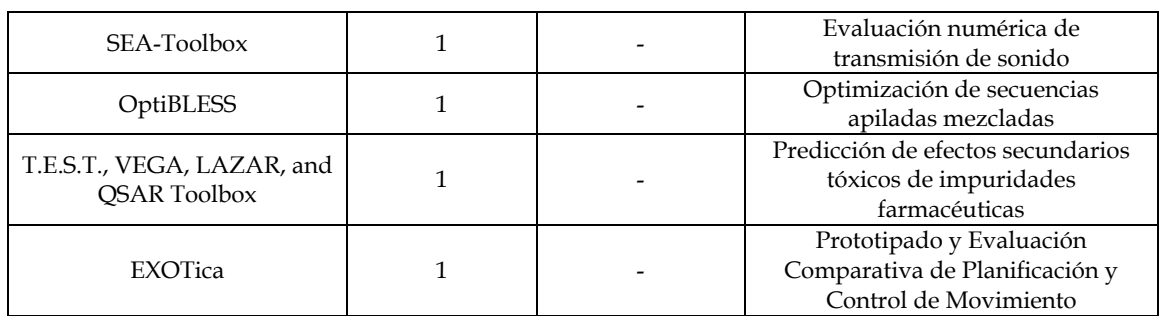

Analizando los resultados de la búsqueda, se aprecia que hay un gran número de herramientas de trabajo (toolboxes) actualmente disponibles que emplean softwares de código abierto, aunque el más destacado es OpenFOAM, un programa cuya función principal es el análisis del flujo de un fluido mediante métodos de volúmenes finitos.

En cuanto al resto de resultados, se aprecia que hay una gran cantidad de artículos que contienen referencias a numerosas toolboxes, muy variadas en cuanto a funcionamiento. Esto demuestra que hay un creciente interés en el manejo de software de código abierto, aunque no hay ninguno que destaque particularmente, exceptuando OpenFOAM.

En el estudio se han incluido las toolboxes open source de MATLAB puesto que, sin ser MATLAB un software de código libre, estas herramientas de trabajo sí son de acceso libre y con capacidad de modificarse según los intereses del consumidor.

Con los resultados de este estudio se pretende dar a conocer el paradigma de las toolboxes en el sector industrial actualmente, con tal de demostrar que hay numerosos artículos y, por consiguiente, interés en desarrollar modelos computacionales adaptados a procesos industriales, ayudando a la correcta evolución de los gemelos digitales. Además, se quería justificar el uso de OpenFOAM en este trabajo, demostrando que es un tópico que genera interés hoy en día por su gran versatilidad y aplicabilidad a casos prácticos.

### **III.2.6 Elementos y volúmenes finitos**

La necesidad de este apartado viene dada por el uso de diferentes softwares en la simulación de los casos prácticos, Ansys empleando el método de elementos finitos y OpenFOAM empleando el método de volúmenes finitos.

En primer lugar, los métodos de discretización más conocidos para la resolución de problemas relacionados con la ingeniería son el método de diferencias finitas, el método de elementos finitos y el método de volúmenes finitos.

Comúnmente se suele emplear el FVM en mecánica de fluidos y el FEM en mecánica de sólidos, aunque ambos métodos pueden emplearse para resolver problemas de de mecánica de fluidos y mecánica de sólidos, puesto que ambos son métodos numéricos para aproximarse a una solución a partir de ecuaciones diferenciales. La diferencia radica precisamente en la manera en que se aproxima a estas ecuaciones desde los dos enfoques. documento The finite volume method in the context of the finite element method

El Método de Elementos Finitos se puede definir como una técnica de aproximación utilizada para resolver problemas continuos al dividir el dominio en una cantidad limitada de elementos o secciones. Estos elementos se describen mediante un conjunto finito de parámetros asociados a puntos característicos entre cada elemento y sus elementos adyacentes. [52]

La resolución del sistema completo se ajusta a las reglas de problemas discretos, ya que se construye mediante la combinación de los componentes individuales. Una posible solución se logra mediante el ensamblaje de estos en un sistema total.

El método de volúmenes finitos es una técnica numérica utilizada para resolver ecuaciones diferenciales parciales que modelan fenómenos físicos y de ingeniería en campos como la mecánica de fluidos, la transferencia de calor y la dinámica de fluidos computacional (CFD). Este método se basa en la discretización del dominio en volúmenes finitos o celdas, donde se aproxima el comportamiento de las ecuaciones diferenciales en cada celda y se resuelven numéricamente. El proceso general del método de volúmenes finitos implica lo siguiente:

División del dominio: El dominio se divide en celdas finitas que cubren todo el espacio a resolver. Estas celdas pueden ser tetraédricas, hexaédricas, o de otras formas, dependiendo del tipo de problema y la geometría del dominio.

Formulación de ecuaciones: Las ecuaciones diferenciales parciales que describen el fenómeno físico se reescriben en forma de ecuaciones integrales sobre cada celda.

Aproximación de integrales: Se utiliza una aproximación numérica, como la regla del trapecio o la regla de Simpson, para evaluar las integrales en cada celda y convertirlas en ecuaciones algebraicas.

Discretización temporal: Si el fenómeno es transitorio, se discretiza el tiempo y se resuelve el problema en incrementos de tiempo.

Resolución del sistema de ecuaciones: Se obtiene un sistema de ecuaciones algebraicas que se resuelve iterativamente para obtener las soluciones en cada celda.

Condiciones de contorno: Se aplican las condiciones de contorno en los bordes del dominio para representar adecuadamente el comportamiento del fenómeno en los límites.

El método de volúmenes finitos tiene ventajas como la conservación de masa y energía, y su capacidad para manejar geometrías complejas. Se utiliza ampliamente en la simulación de flujos de fluidos, transferencia de calor y otras aplicaciones de ingeniería donde las ecuaciones diferenciales parciales no tienen soluciones analíticas directas o son difíciles de resolver de manera analítica.

V. Resultados y Discusión

# **IV. SOFTWARE EMPLEADO**

# **IV.1 ANSYS.**

Ansys Workbench es una plataforma de simulación de ingeniería que permite realizar análisis y simulaciones en diversas disciplinas como mecánica estructural, dinámica de fluidos computacional (CFD), electromagnetismo o transferencia de calor, entre otros.

La plataforma proporciona una interfaz gráfica intuitiva y un flujo de trabajo integrado para facilitar la configuración y ejecución de simulaciones complejas.

Ansys 2023 R1, la última versión, ofrece a los usuarios la posibilidad de realizar tareas complejas y superar las restricciones del hardware mediante el uso de computación de alto rendimiento (HPC). También se han mejorado algoritmos de resolución, aprovechando la potencia de la nube y las potentes unidades de procesamiento (GPU).

# **IV.2 Salome**

En el año 2000 comenzó el proyecto Salome (Figura 11), basado en dos necesidades industriales: implementar una solución a problemas de multifásica y facilitar la integración de soluciones de cálculo específicas. [53]

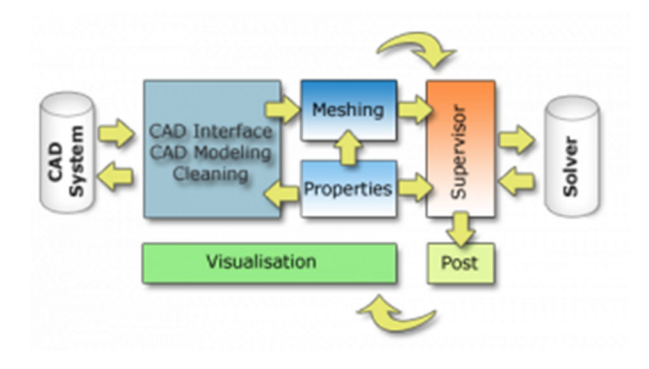

*Figura 11. Funcionamiento Salome [53]* 

A lo largo del tiempo Salome ha ido evolucionando poco a poco. La colaboración entre OpenCascade (actualmente parte de Cap Gemini) ha impulsado el desarrollo de varias versiones de Salome. Cada versión de Salome ha mejorado y ampliado las capacidades de esta plataforma, brindando a los usuarios más opciones y funcionalidades para diferentes áreas de aplicación.

En este trabajo se ha utilizado la versión Salome 9.10. Se trata de un software gratuito que proporciona una plataforma flexible y abierta para la preparación y análisis de simulaciones numéricas. Se basa en una arquitectura que utiliza componentes reutilizables disponibles como software libre.

Salome se utiliza para integrar las etapas de diseño asistido por computador (CAD) y análisis de elementos finitos (CAE). Proporciona componentes utilizados para diversas tareas, como la construcción de modelos tridimensionales, importación y reparación de geometrías, visualización de resultados y administración de esquemas computacionales.

La plataforma está disponible como software de código abierto, lo que significa que su código fuente está disponible para que los usuarios lo modifiquen y lo utilicen de acuerdo con sus necesidades.

Además, Salome está diseñado para permitir la integración de componentes personalizados, como interfaces CAD, generadores de mallas y solucionadores de elementos finitos con preprocesados específicos. [54]

Salome es un software que utiliza dos lenguajes de programación, Python y C++. Esta plataforma consta de dos componentes principales: el núcleo y un conjunto de módulos estándar.

# **IV.3 OpenFOAM**

OpenFOAM (Open Field Operation and Manipulation) fue desarrollado en el Imperial College de Londres en 1989, por Henry Weller quien tuvo una acertada visión de desarrollar el software en C++ por su programación orientada a objetos, aunque no fuera el lenguaje de moda de aquella época. [55]

Siguiente a este suceso en 2004, Henry Weller fundó la empresa OpenCFD Ltd., la cual fue adquirida por SGI (Silicon Graphics International Corp) en 2012. Sin embargo, OpenFOAM se incorporó en los EE. UU el 5 de agosto de 2011 hasta el día de hoy, siguiendo los objetivos y propósitos específicos para promover y administrar la distribución gratuita y de código abierto del software OpenFOAM.

A lo largo del tiempo, OpenFOAM ha experimentado un crecimiento significativo en términos de funcionalidad y capacidad. Actualmente ha sido utilizada en diferentes aplicaciones, incluyendo la industria aeroespacial, automotriz, energética, ambiental, bioquímica y muchas otras áreas de la ingeniería.

En resumen, OpenFOAM es un software de código abierto utilizado para analizar y estudiar el comportamiento de los fluidos. Este programa ofrece una amplia variedad de aplicaciones y solucionadores que resultan muy útiles para simular diversos fenómenos y resolver problema de ingeniería. Además, es compatible con otros programas, posee múltiples modelos y solvers.

## **IV.4 Guía de instalación**

## **IV.4.1 Instalación de Salome**

Para este caso en específico se utilizó Salome versión 9.10.0, debido a que contiene las correcciones de la versión 9.9.0 lanzada en julio de 2022. La descarga se puede obtener directamente desde la página principal, https://www.salomeplatform.org/?page\_id=2430. El primer paso es llenar el formulario para obtener el paquete de descarga (Figura 12).

## Download Form

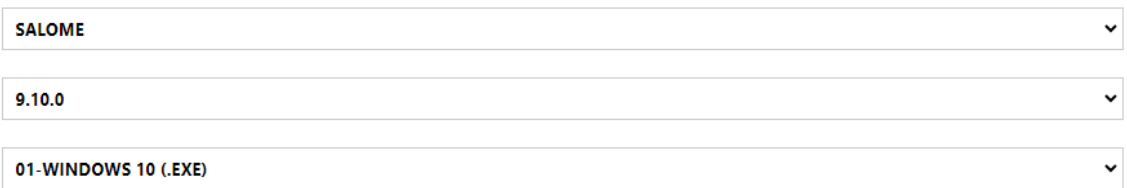

*Figura 12. Formulario para realizar la descarga*

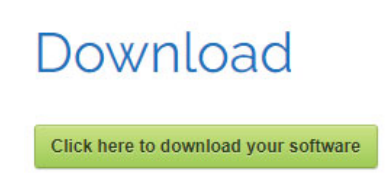

#### *Figura 13. Paquete Salome*

Una vez se le dé a Download (Figura 13) se descargará un archivo ejecutable .exe. Sencillamente se debe ejecutar como administrador y seguir las instrucciones que se indican. Con ello aparecerá un terminal en el escritorio y ya se podrá acceder al programa sin complicaciones, como se ve en la Figura 14.

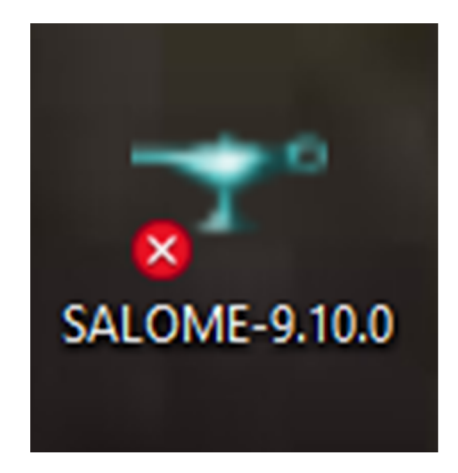

*Figura 14. Instalación Salome* 

## **IV.4.2 Instalación de OpenFOAM**

Se ha instalado OpenFOAM 8 blueCFD-Core Project. El objetivo de blueCFD es proporcionar una versión precompilada y fácil de usar de OpenFOAM junto con una serie de herramientas y utilidades relacionadas. Esto facilita la instalación y el uso del software para aquellos que no están familiarizados con la compilación de software desde el código fuente.

Para empezar, se debe ingresar en el siguiente enlace para poder obtener los instaladores https://bluecfd.github.io/Core/Downloads/#bluecfd-core-2020-1. Los instaladores están disponibles para Windows 7 a 10, todos de 64 bits. Se hace click en el blueCFD-Core-2020-1-win64-setup.exe para descargar OpenFOAM 8, Paraview 5.6.2 y MS – MPI 7. Las instrucciones sobre cómo instalar y compilar fuentes se proporcionarán en la página de Guías del Usuario. Una vez instalado y siguiendo los pasos correctamente, se podrán ver como en la Figura 15 los siguientes programas en el escritorio.

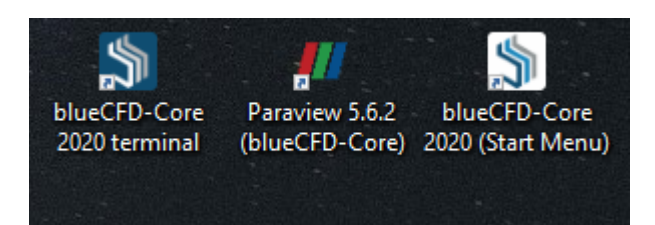

*Figura 15. Aplicaciones instaladas* 

# **V. RESULTADOS Y DISCUSIÓN**

**TFM‐Máster Universitario en Ingeniería, Procesado y Caracterización de Materiales** 1 FM-Master Universitatio en Ingenieria, Procesado y Caracterización de Materiales<br>Daniel Cardona Chiong, Curso 2022/2023

## **V.1 Propuesta de Workflow**

En la propuesta de Workflow que se presenta, Salome se emplea como una herramienta que permite realizar mallas más complejas que las que se pueden generar en OpenFOAM, a la vez que presenta una interfaz más agradable para el usuario. Por otro lado, a pesar de que se puedan generar directamente las mallas en OpenFOAM, este software se emplea como generador de cálculo con la malla anteriormente generada en Salome.

### **V.1.1 Salome 9.10.0**

A fecha en la que se escribe este documento, esta es la última versión disponible para descargar en la página oficial. En el menú principal hay una pestaña que brinda accesibilidad a cada uno de los módulos que conforman la aplicación. Para la función que debe desempeñar Salome en este flujo de trabajo, solamente se necesitan los módulos de Geometría (Geometry) y Malla (Mesh) (Figura 16).

#### **1. Crear geometría / Importar geometría**

En el primer módulo (Geometry), hay dos opciones, importar una geometría ya creada en otro programa de diseño o crear la geometría directamente en Salome.

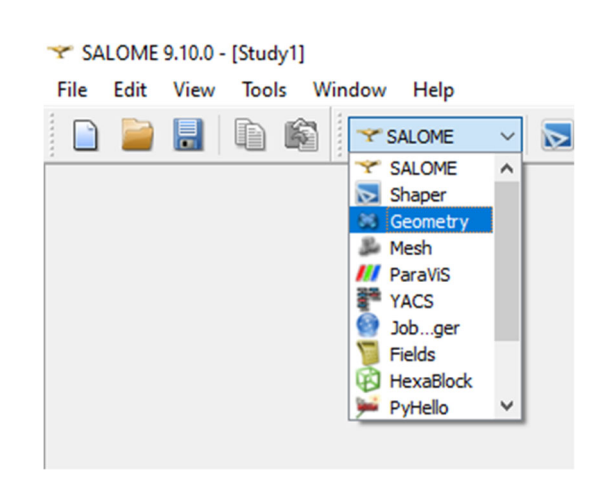

*Figura 16. Elección del módulo*

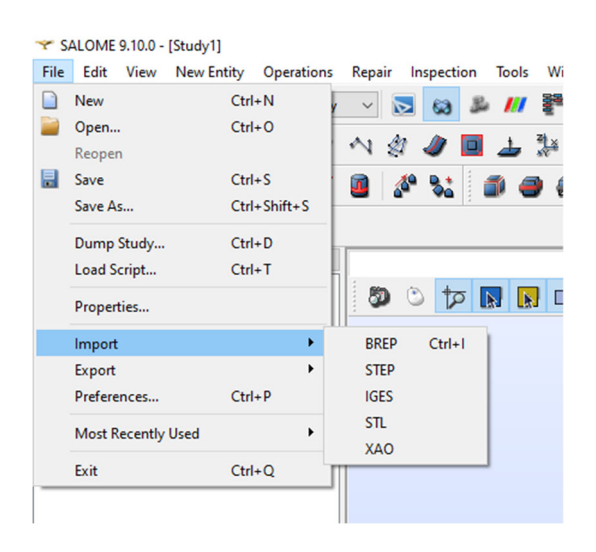

*Figura 17. Importar la geometría*

 Importar la geometría (Figura 17): En este caso concreto, Salome es compatible con los siguientes formatos: BREP, STEP, IGES, STL y XAO. En caso de que a la hora de importar la geometría desde otro programa CAD, como SolidWorks, se pregunte si se debe tener en cuenta las medidas que se aplicaron en dicho programa, se debe pulsar que sí (Figura 18).

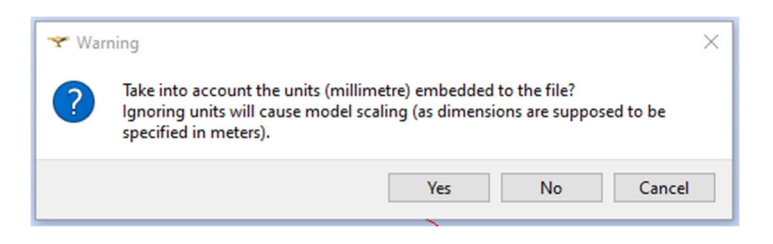

*Figura 18. Transferencia de medidas*

 Crear geometría: En este caso concreto, el módulo Geometría en Salome cuenta con una amplia gama de herramientas para crear la geometría deseada que, aunque no sea tan extensa como otros programas de diseño, permite la creación de piezas relativamente complejas. No obstante, geometrías muy complejas pueden llevar mucho tiempo, por lo que se recomienda encarecidamente el uso de algún software CAD de modelado 3D, como es el caso de SolidWorks.

#### **2. Crear grupos**

Una vez importada/creada la geometría a mallar, se recomienda crear grupos con las diferentes condiciones de frontera que se presentarán en OpenFOAM. Como se explica posteriormente, en OpenFOAM cada una de las superficies de una geometría cumple con un propósito, por lo que se recomienda encarecidamente agrupar todas aquellas superficies que desempeñen una misma función. Para ello se selecciona la pestaña Nueva entidad (New entity) -> Grupo (Group) -> Creación de Grupo (Create Group) (Figura 19).

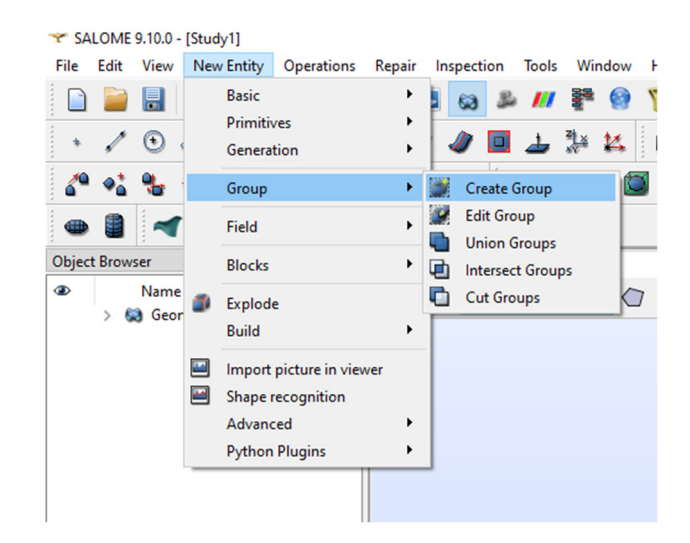

*Figura 19. Agrupación de superficies* 

En la nueva ventana que se abre, se selecciona la entidad superficies. Posteriormente se seleccionan las caras que conformarán el nuevo grupo y se le nombrará con el nombre que quiera el usuario, aunque se recomienda que se les llame por sus funciones en el OpenFOAM, generalmente inlet, outlet y walls. Para añadir las caras seleccionadas se debe dar click izquierdo sobre ellas y pulsar en añadir (Add) (Figura 20).

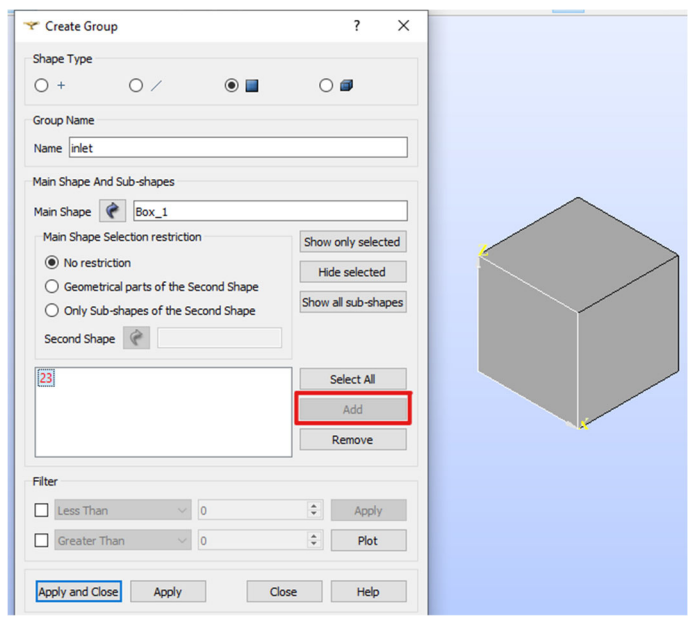

*Figura 20. Opción añadir caras* 

#### **3. Crear malla**

Con todos los grupos nombrados, en la pestaña de selección de módulos (Figura 16), se escoge ahora el módulo de Malla (Mesh). En este módulo, habiendo seleccionado nuestra geometría, se oprime el icono Generar malla (Generate mesh) (Figura 21).

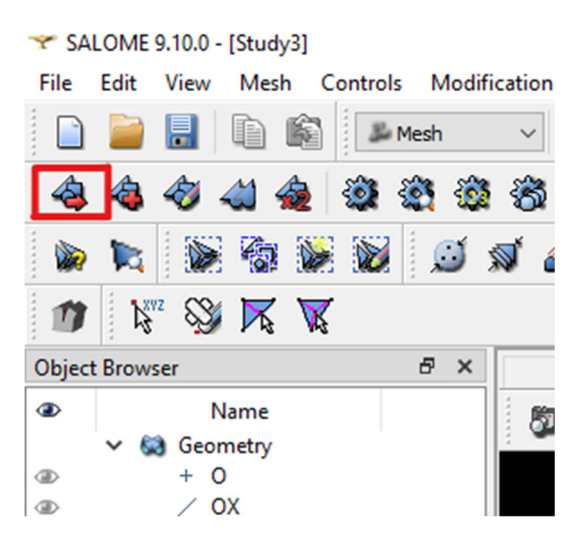

*Figura 21. Generar malla* 

#### **4. Establecer parámetros de malla**

Una vez hecho esto, se abre una ventana en la que se ofrecen las diferentes condiciones de mallado que permite la aplicación. En primera instancia, en el tipo de malla (Mesh type), se puede especificar la forma del elemento de malla (Figura 22). La selección de un tipo de malla oculta todos los algoritmos de mallado que no pueden generar elementos de este tipo.

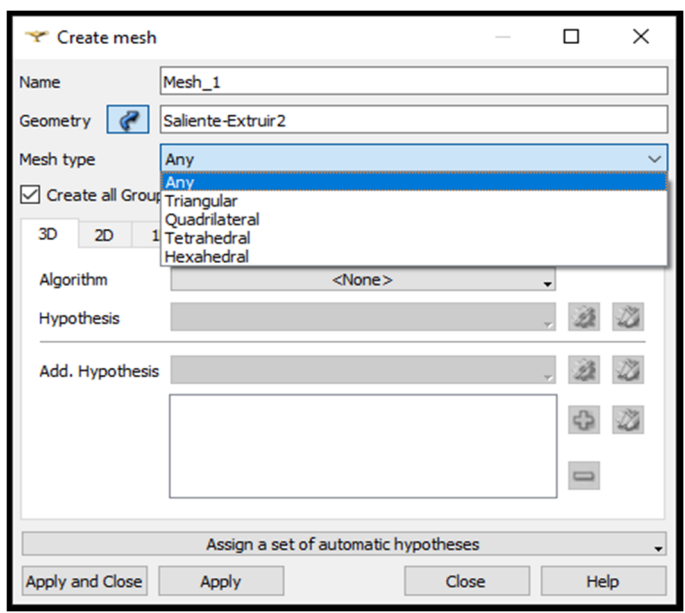

*Figura 22. Parámetros de malla* 

En cuanto al algoritmo que se aplica a cada uno de los elementos de malla, Salome permite escoger diferentes algoritmos para diferentes tipos de elementos de malla, estos divididos en 3D, 2D, 1D y 0D (Figura 23).

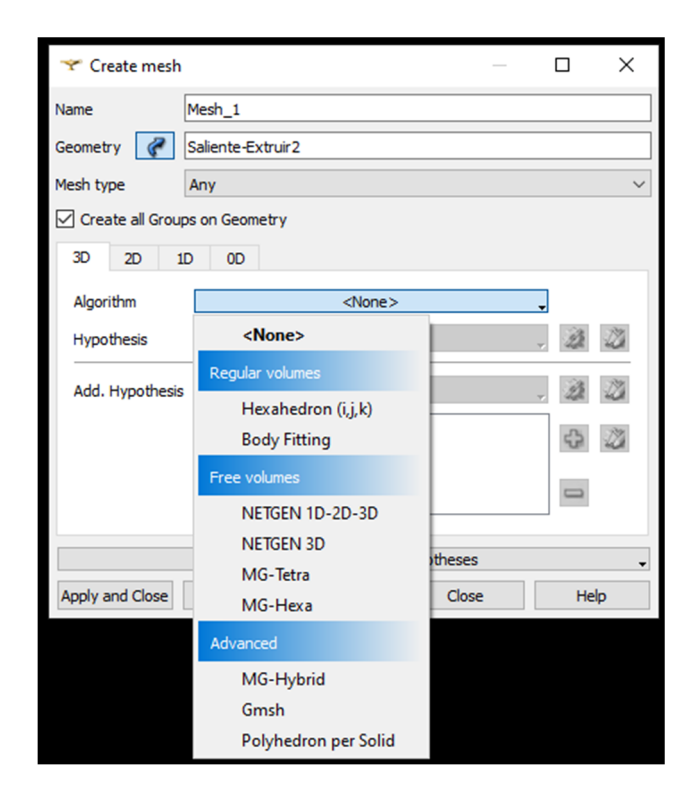

*Figura 23. Tipos de elementos de malla* 

Para seleccionar el tamaño de elemento, basta con oprimir el engranaje que se encuentra a la derecha del algoritmo previamente escogido. Para aquellos modelos que se quieran estudiar en OpenFOAM, o en programas CFD en general, se recomienda añadir otra hipótesis en el elemento de malla 3D (Figura 24).

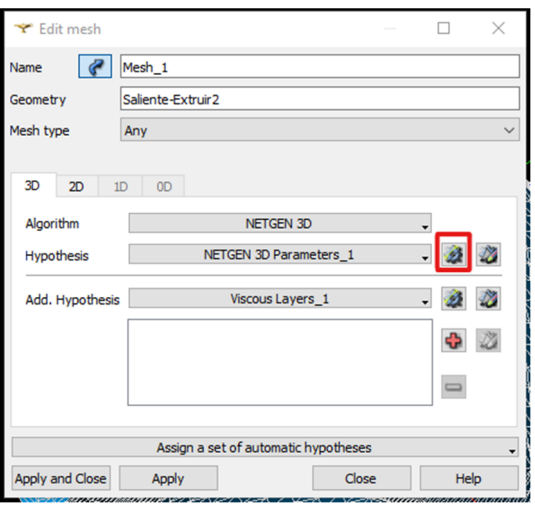

*Figura 24. Tamaño de elemento* 

La hipótesis de Capas Viscosas (Viscous Layers) permite realizar un tipo de mallado diferente en las paredes del modelo (Figura 25). El control de las capas exteriores está diseñado para crear elementos delgados que pueden capturar correctamente los gradientes de velocidad y temperatura cerca de las paredes antideslizantes.

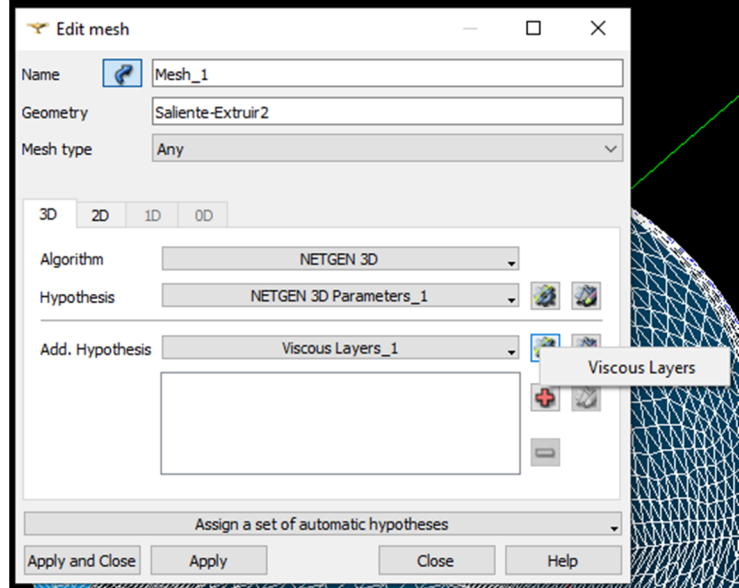

*Figura 25. Aplicación de la hipótesis de Viscous Layers* 

A continuación, se muestra un ejemplo de una malla sin la hipótesis de Viscous Layers (Figura 26)

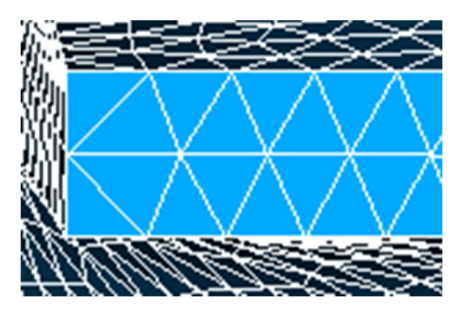

*Figura 26. Malla sin la hipótesis de Viscous Layers* 

Posteriormente, se observa una malla con la hipótesis Viscous Layers activada (Figura 27).

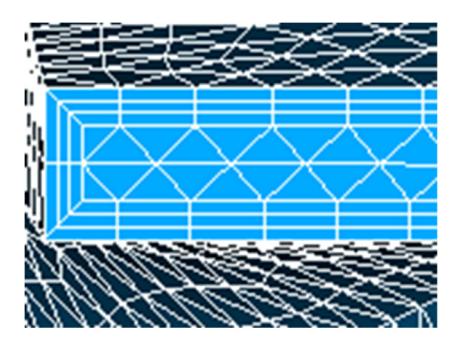

*Figura 27. Malla con la hipótesis Viscous Layers* 

#### **5. Exportar malla**

Con la malla lista, el fichero correspondiente se puede exportar con cualquiera de los siguientes formatos: DAT, MED, UNV, STL, CGNS, GMF (Figura 28). En caso de que la malla se quiera exportar a OpenFOAM, el mejor formato para exportar es UNV.

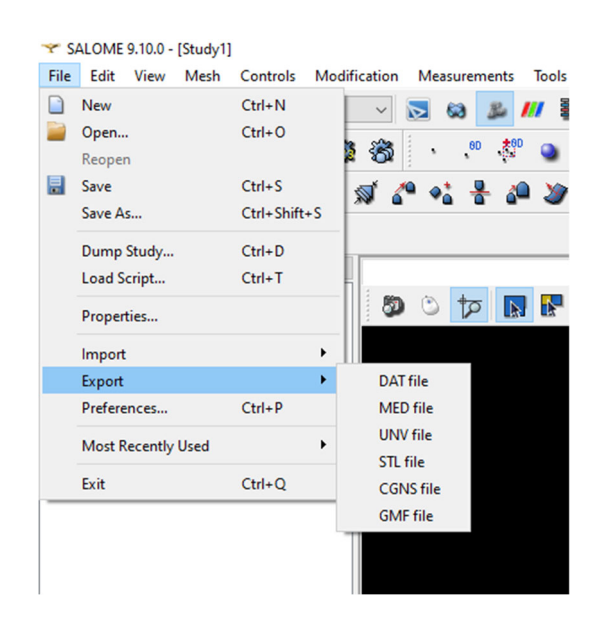

*Figura 28. Exportar malla* 

## **V.1.2 OpenFOAM 8**

Con el pack ejecutable blueCFD-Core 2020-1, explicado anteriormente, vienen adjuntos el Start Menu que es un gestor de archivos, el terminal de OpenFOAM 8 y el programa visualizador de archivos, Paraview 5.6.2.

#### **1. Start Menu**

Dentro de Start Menu se encuentran los directorios que vienen con la descarga de blueCFD. Dentro de este terminal se encuentran los 2 directorios que más se emplean:

\* OpenFOAM-8: Este directorio funciona como la carpeta opt (versiones Linux o Ubuntu) y en esta se encuentran tanto los solvers como los tutoriales.

\* Ofuser-of8: Esta es la carpeta de trabajo, en la que por lo general se encuentran los casos a estudiar. Es recomendable copiar la carpeta tutorials ubicada en el directorio OpenFOAM-8 al directorio Ofuser-of8. Esto con dos finalidades, tener una copia de los tutoriales preexistentes en OpenFOAM y tener los tutoriales directamente en la carpeta de trabajo para un más fácil acceso.

El esquema básico de cómo se compone el Start Menu se observa en la Figura 29.

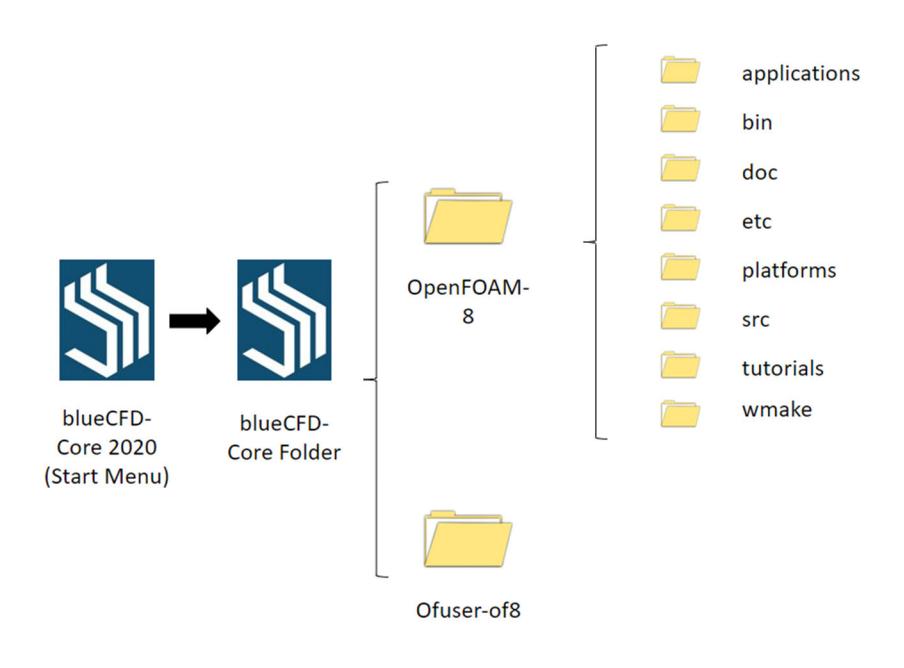

*Figura 29. Esquema básico Start Menu* 

#### **2. Crear carpeta run**

En el directorio Ofuser-of8 se debe crear una carpeta llamada run. El esquema básico se ve en la Figura 30

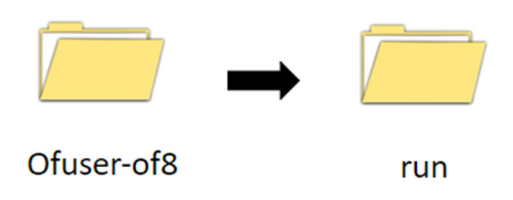

*Figura 30. Esquema básico creación de carpeta run* 

#### **3. Copiar un tutorial y pegar en la carpeta run**

Dentro de la carpeta tutorials hay una serie de directorios, clasificados en función del tipo de simulación que se vaya a desarrollar. Para realizar las primeras simulaciones es recomendable no iniciar desde cero y partir de un modelo ya resuelto acorde con el tipo de modelo a desarrollar. Para ello se copia la carpeta tutorials en el directorio ofuser-of8,

de manera que haya un mejor acceso a los archivos. A la hora de realizar una simulación se pega el caso con el solver adecuado a la carpeta run.

El esquema básico se ve en la Figura 31.

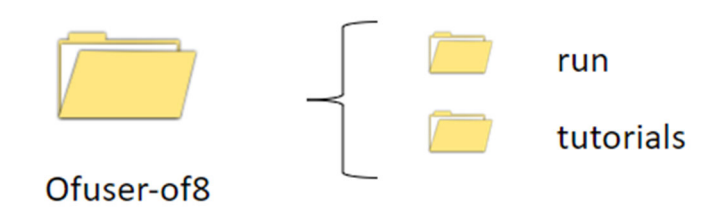

*Figura 31. Esquema básico carpeta Ofuser-0f8* 

#### **4. Entender la estructura del caso**

Cuando se abre cualquier caso en OpenFOAM se encuentra siempre con una misma estructura:

Carpeta "0": Aquí se encuentran las condiciones iniciales de cada simulación. Existen diversos archivos para cada una de las ecuaciones que serán resueltas, y cada uno de ellos contendrá información acerca de todas las condiciones de contorno (boundary conditions) definidas en la malla que será simulada.

Carpeta "constant": En este directorio se localizan varios archivos que establecerán ciertas variables que se mantendrán constantes durante toda la simulación (turbulencia, viscosidad, variables termofísicas, etc.), además de contener la información referente a la malla del caso.

Carpeta "system": Finalmente, en esta carpeta se encontrarán archivos relacionados con las condiciones de simulación, como por ejemplo el número de iteraciones, el solver a utilizar, etc.

El esquema básico se ve en la Figura 32.

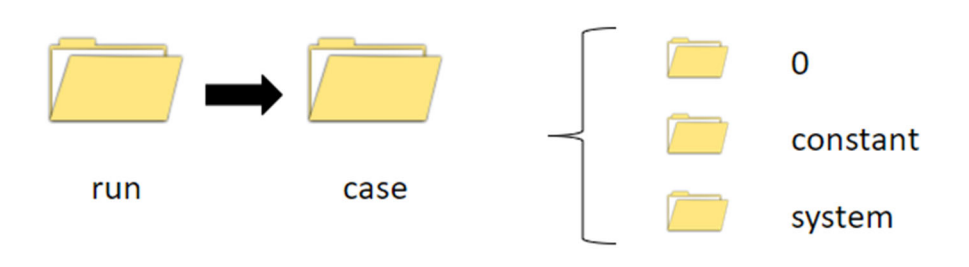

*Figura 32. Terminal básico carpeta case* 

#### **5. Modificar las constantes de simulación**

En primer lugar, se debe entrar en la carpeta constant. Esta carpeta incluye la carpeta polyMesh, que es en la que se encuentran los diferentes archivos que componen la malla del caso. Los ficheros que componen polyMesh son los siguientes: "boundary", "faces", "neighbour", "owner" y "points". Un archivo importante para revisar es el fichero "boundary", que da información sobre las condiciones de frontera. Para cada una de las condiciones de frontera se le debe adjudicar su función correspondiente, ya que, por defecto, al crearse una malla desde un generador de mallas externo se adjudicará la función patch a cada una de las condiciones de frontera, cuando en realidad puede ser necesaria otra. El esquema básico se ve en la Figura 33.

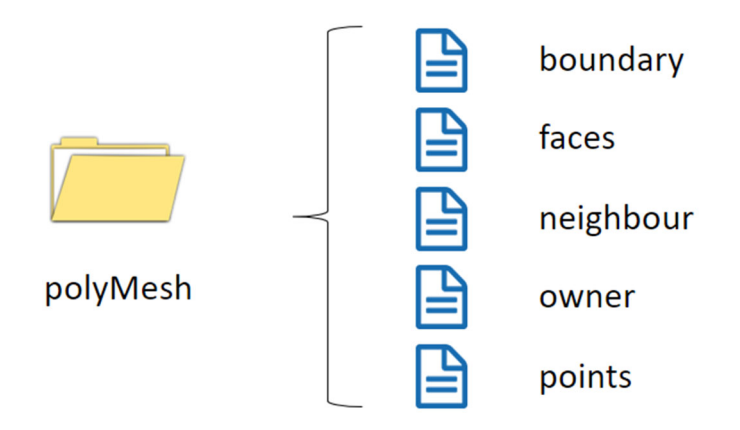

#### *Figura 33. Esquema básico carpeta polyMesh*

En cuanto al resto de archivos, estos dependen del tipo de caso que se vaya a realizar, ya que cada modelo matemático requiere de unas constantes diferentes. En el apartado de casos prácticos se explica más sobre estos temas.

Para importar una malla se debe borrar la carpeta polyMesh que venga predeterminada y pegar el fichero de malla, que se haya generado en otro software, en la carpeta case. El formato, si la malla está exportada de Salome, debería ser de la forma mesh.unv. Una vez en el terminal se hace el resto.

#### **6. Modificar las condiciones iniciales**

En la carpeta "0" hay un fichero por cada variable que deba tener en cuenta el solver con el que se vaya a simular el caso: presión, velocidad, temperatura, etc. Dentro de cada archivo, se enumerarán todas las condiciones de fronteras presentes en la malla y se especificará el tipo de condición que se aplicará en cada una de ellas. OpenFOAM dispone de una amplia variedad de condiciones de contorno, similares a las que se encuentran en otros programas de simulación.

Para modificar las condiciones iniciales debe indicarse cuáles son las unidades de cada variable. Para ello, en cada uno de los archivos, se especifica una línea con el siguiente texto:

dimensions 
$$
[0\ 0\ 0\ 0\ 0\ 0\ 0]
$$
;

Cada una de las posiciones de los números del vector anterior hace referencia a una magnitud (Figura 34) y el número que haya en esa posición revela a que potencia está elevada dicha magnitud. Por ejemplo, [0 1 -1 0 0 0 0] sería un parámetro con las unidades m/s, es decir, una velocidad.

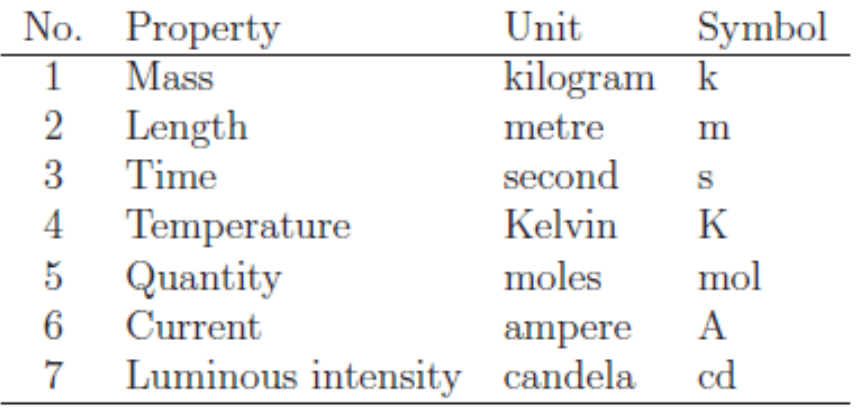

*Figura 34. Magnitudes y unidades en OpenFOAM* 

#### **7. Modificar los parámetros de simulación**

Por último, en la carpeta system siempre se encuentran 3 archivos de texto como mínimo: "controlDict", "fvSchemes" y "fvSolution". Con el archivo controlDict se establecen los parámetros de tiempo. Es decir, tiempo inicial, tiempo final y cada cuánto guardar los pasos de tiempo. En caso de que sea una simulación en régimen no estacionario, este último paso es importante. En caso contrario, si se trata de una simulación en régimen estacionario, solamente importaría el resultado final, siendo el significado de los pasos de tiempo en esta situación equivalente al número de iteraciones. El esquema básico se ve en la Figura 35.

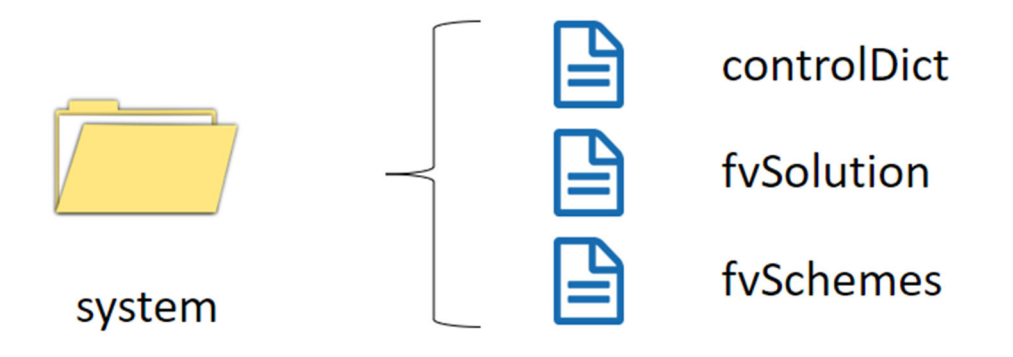

*Figura 35. Esquema básico carpeta system* 

#### **8. Simulación**

Con todos los parámetros establecidos en cada uno de los ficheros correspondientes, ya se puede realizar la simulación. Para ello se debe iniciar el terminal blueCFD e implementar una serie de comandos.

**\* cd \$FOAM\_RUN/case:** con este comando nos dirigimos a la carpeta case dentro de la carpeta run.

**\* ideasUnvToFoam mesh.unv:** con este comando convertimos la malla generada por Salome a una carpeta polyMesh entendible por Ansys, solamente si importamos malla.

**\* checkMesh:** comando para comprobar la malla. Deberá salir mesh OK para continuar con la simulación.

**\* simpleFoam:** aquí se pone el nombre del solver empleado. En este caso se ha empleado simpleFoam, pero dependerá del problema concreto a tratar, dado que OpenFOAM dispone de numerosos solvers.

**\* paraFoam:** una vez se obtenga un resultado mediante cálculo, se escribe este comando que abrirá el programa Paraview, un visualizador de archivos instalado por defecto dentro del pack (Figura 36)

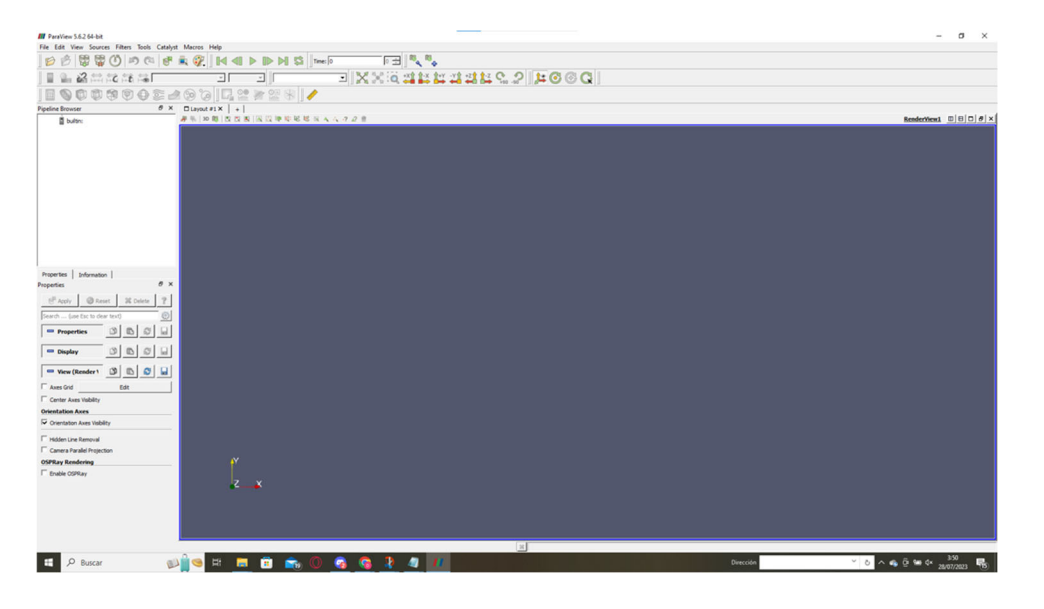

*Figura 36. ParaView* 

# **V.2 Caso práctico donde se aplicará el workflow**

Para la aplicación del caso práctico se pretende simular un proceso de extrusión básico. Se parte de una geometría diseñada en un programa CAD, en nuestro caso SolidWorks, mallada en Salome y calculada en OpenFOAM. Para validar los resultados se emplea Ansys Workbench 2023 R1, mediante el sistema de análisis Fluid Flow (Polyflow).

Se ha escogido este tipo de extrusión porque, aparte de obtenerse un resultado muy visual y claro, es un proceso que se puede ver muy beneficiado en el diseño de la matriz o boquilla para la salida del flujo (Figura 37).

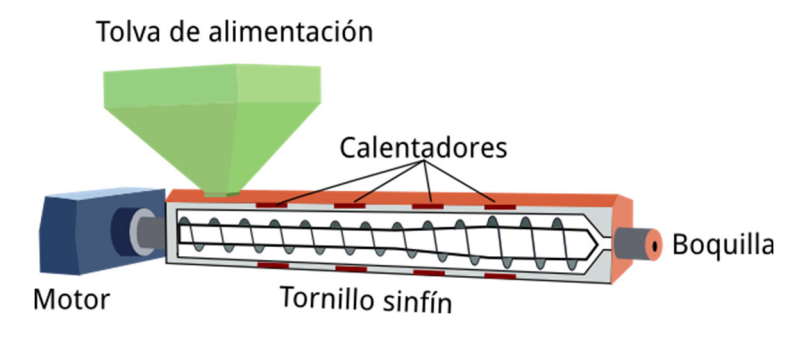

*Figura 37. Extrusión. [56]* 

En un proceso de extrusión a menudo pueden observarse inestabilidades cuando el polímero fundido fluye a través de la matriz. Generalmente estos defectos se observan en la zona final de dicha matriz, cuando el polímero sale de la boquilla y vienen dados por un flujo que se vuelve inestable. Los 3 tipos de defectos más comunes son los defectos superficiales, llamados piel de tiburón, los defectos oscilantes, con una cara de la superficie suave y la otra con piel de tiburón y defectos en el volumen. Muchos de estos fallos podrían ser evitados con un mejor diseño de la matriz, que evitara dichas irregularidades en el flujo. [57]

En primer lugar, para el inicio del ensayo se debe generar una geometría. Esta toma inspiración en una boquilla que extruye un perfil tipo T y debe ser fidedigna a la forma que tomará el flujo dentro de la matriz. En la Figura 38 se aprecia la geometría empleada, que ha sido desarrollada con SolidWorks. Por otra parte, la Figura 39 muestra las dimensiones de la boquilla

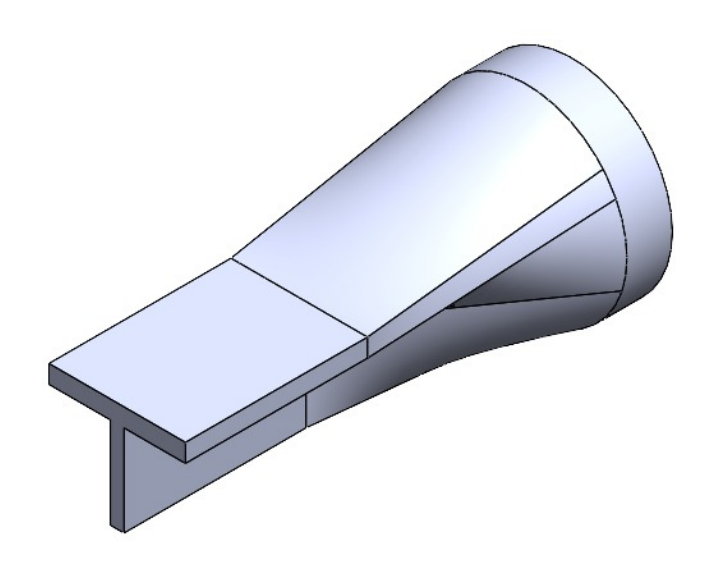

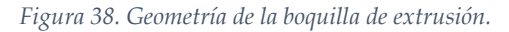

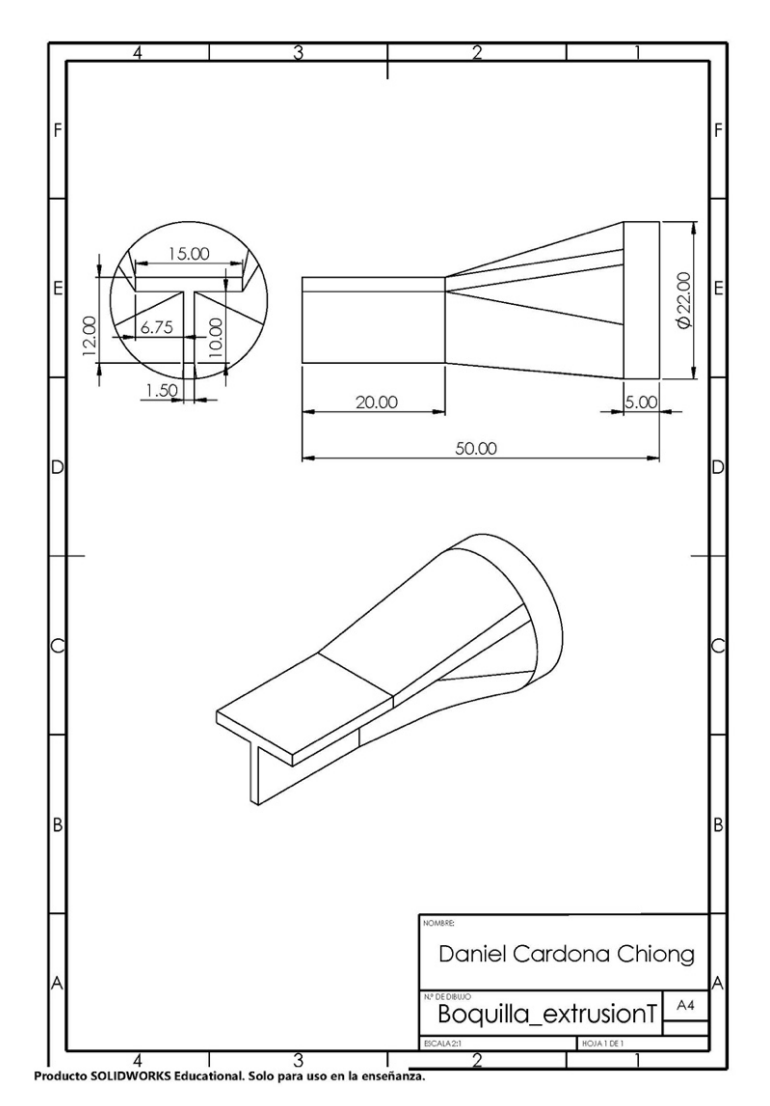

*Figura 39. Dimensiones de la boquilla de extrusión (en mm)* 

Una vez generada se exporta a Salome, donde se generan los siguientes grupos: inlet (Figura 40.), outlet (Figura 41.) y walls (Figura 42.). Wall se corresponde con todas las caras excepto el inlet y el outlet.

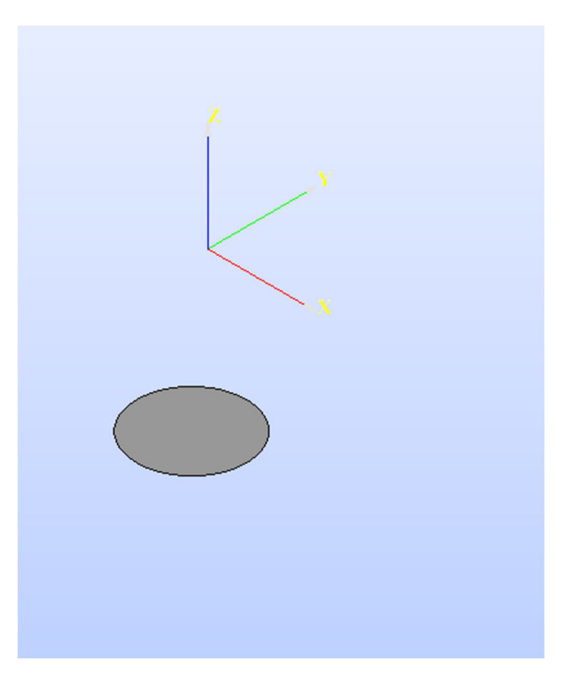

*Figura 40. Grupo Inlet* 

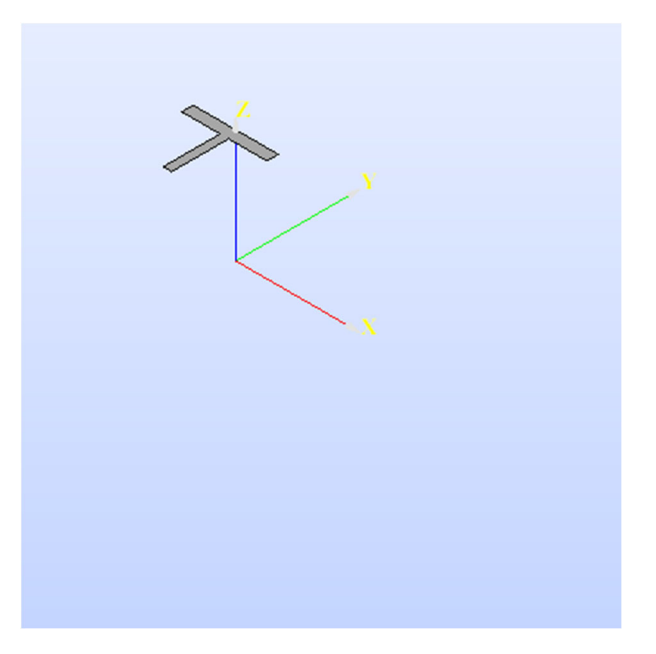

*Figura 41. Grupo Outlet.* 

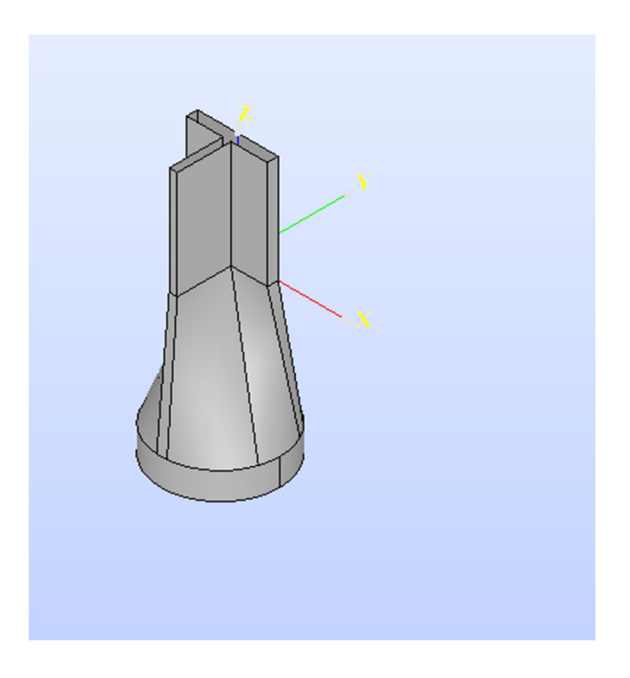

*Figura 42. Grupo Walls* 

La malla generada cuenta con las características enumeradas en Tabla 6:

*Tabla 6. Características de la malla* 

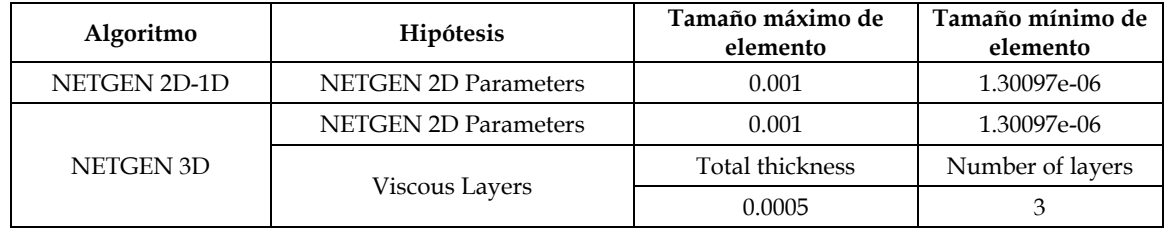

En Viscous Layers se ha escogido Faces without layers (inlets and outlets). Por último, la malla generada en Salome se puede ver en la Figura 43.

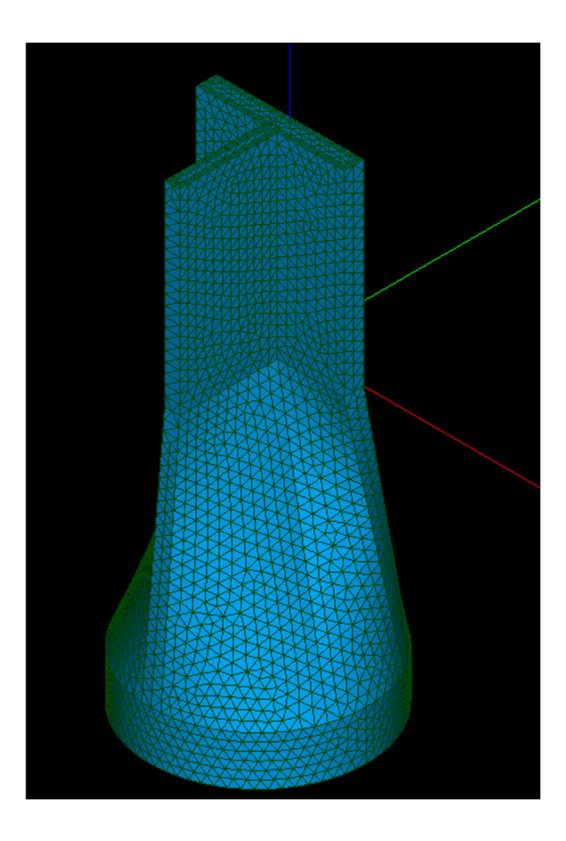

*Figura 43. Malla generada con Salome*

El tutorial empleado como base para esta simulación ha sido pitzDaily. Con tal de simplificar al máximo la simulación, se van a adoptar una serie de hipótesis. Así, se considerará un proceso isotermo, sin variación de temperaturas, en régimen estacionario y se asumirá el comportamiento del fluido como Newtoniano.

En la carpeta constant se han asignado las siguientes características a las condiciones de contorno (Figura 44).

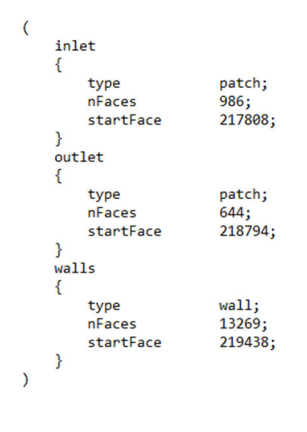

*Figura 44. Condiciones de contorno* 

Con tal de saber los parámetros que se deben poner en momentumTransport y transportProperties, se ha de calcular el número de Reynolds que caracteriza el régimen hidrodinámico y conocer la viscosidad cinemática del material. Se ha considerado el HDPE como el material de trabajo en la extrusión, a 190 ºC, cuyas propiedades se han extraído de la base de datos de materiales proporcionada por Ansys, estando recogidas en el fichero Extrusion\_HDPE\_isoth\_463K. Se ha adoptado esta estrategia para intentar asemejar el resultado de las simulaciones de OpenFoam y Ansys tanto como sea posible.

Para calcular el número de Reynolds se necesita saber el valor de la densidad  $(\rho)$ , la viscosidad dinámica  $(\mu)$  del material, el diámetro característico (D) por el que circula el fluido y la velocidad del flujo (U), de acuerdo a la siguiente ecuación:

$$
Re = \frac{\rho \cdot U \cdot D}{\mu} = 2.145
$$

donde μ = 10 Pa s, ρ = 975 kg/m<sup>3</sup>, U=1 m/s y D=0.022 m. Como el número de Reynolds es inferior a 2100 el flujo en nuestra simulación es laminar. En cuanto a la viscosidad cinemática (v), se determina a partir del valor de la densidad (ρ) y la viscosidad dinámica  $(\mu)$  del material:

$$
\nu = \frac{\mu}{\rho} = 1.03 \cdot 10^{-3} \text{ m}^2/\text{s}
$$

Una vez definida completamente la carpeta constant, se pasa a establecer las condiciones iniciales. La mayoría de condiciones iniciales para este solver vienen dadas para los modelos de turbulencia, inexistentes aquí porque el flujo es laminar. Por lo tanto, las únicas condiciones iniciales importantes son la velocidad (U) y la presión (p), cuyos valores aparecen reflejados en la Figura 45 y la Figura 46, respectivamente.

```
internalField
                    uniform (0 0 0);
boundaryField
₹
     inlet
     \overline{\mathbf{f}}fixedValue;
          type
                              uniform (0 0 1);
          value
     Þ
     outlet
     ₹
                              zeroGradient:
          type
     Þ
          walls
     \{type
                              noSlip;
     Ą
\mathcal{E}
```
*Figura 45. Condiciones iniciales para la velocidad U* 

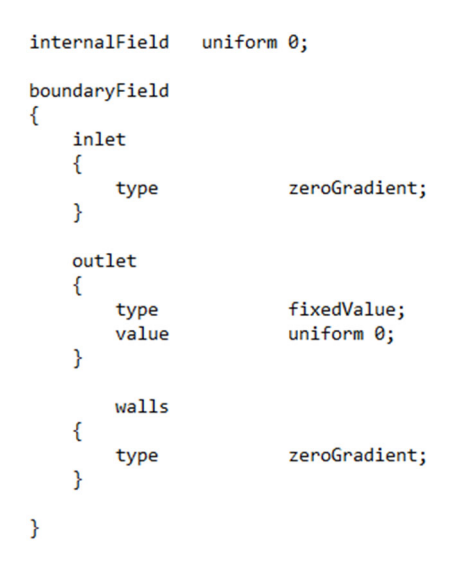

*Figura 46. Condiciones iniciales para la presión p* 

Finalmente, en controlDict no se ha realizado ninguna modificación, ya que el régimen es estacionario y el único instante que nos interesa es el momento en el que se llega a la convergencia. Sin embargo, hay algunas pequeñas modificaciones que pueden ayudar a alcanzar la convergencia con mayor rapidez y que se materializan en el fichero fvSolution. Estas mejoras consisten en bajar la tolerancia de los solvers a 10-8 y subir el parámetro NonOrthogonalCorrectors, en nuestro caso, a 3. Es importante incrementar el valor del parámetro NonOrthogonalCorrectors siempre que los niveles de la métrica nonOrthogonality de la malla, como se puede verificar con el comando checkMesh, estén cerca de 70 (Figura 47).

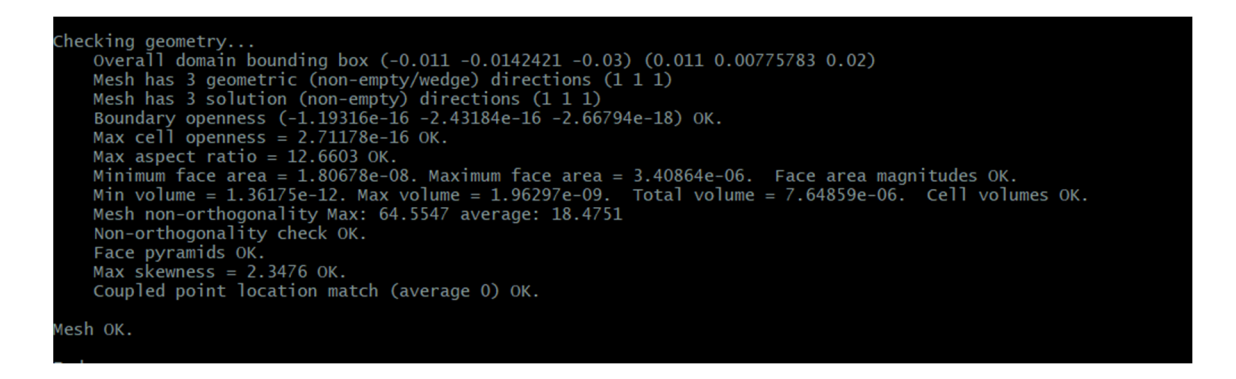

*Figura 47. Métrica nonOrthogonality de la malla* 

Los resultados obtenidos en la boquilla de extrusión, una vez se aplica el solver simpleFoam son, tras converger en la iteración 59, los mostrados en la Figura 48 (distribución de presiones en el plano longitudinal), la Figura 49 (distribución de velocidades en el plano longitudinal) y la Figura 50 (distribución de velocidades en el plano transversal en la salida) :

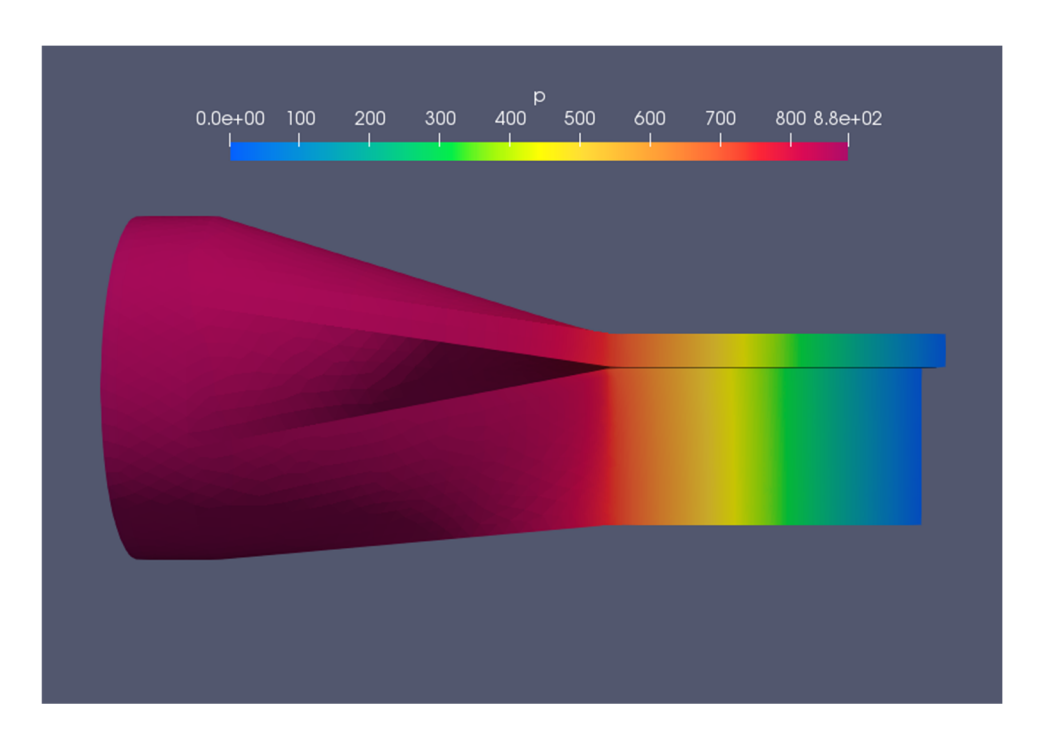

*Figura 48. Distribución de presiones con OpenFOAM en el plano longitudinal de la boquilla de extrusión* 

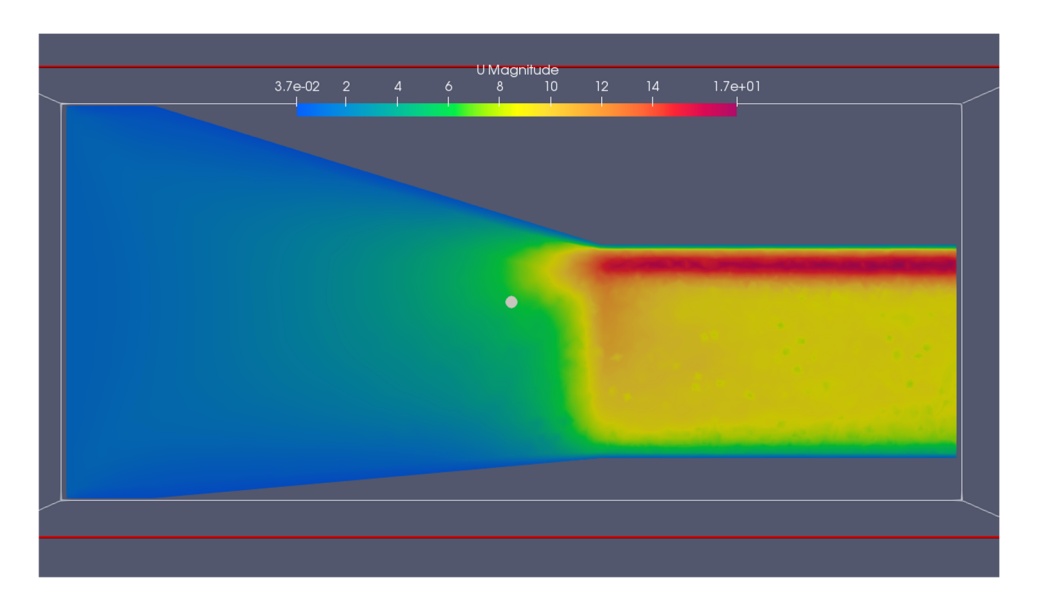

*Figura 49. Distribución de velocidades con OpenFOAM en el plano longitudinal de la boquilla de extrusión* 

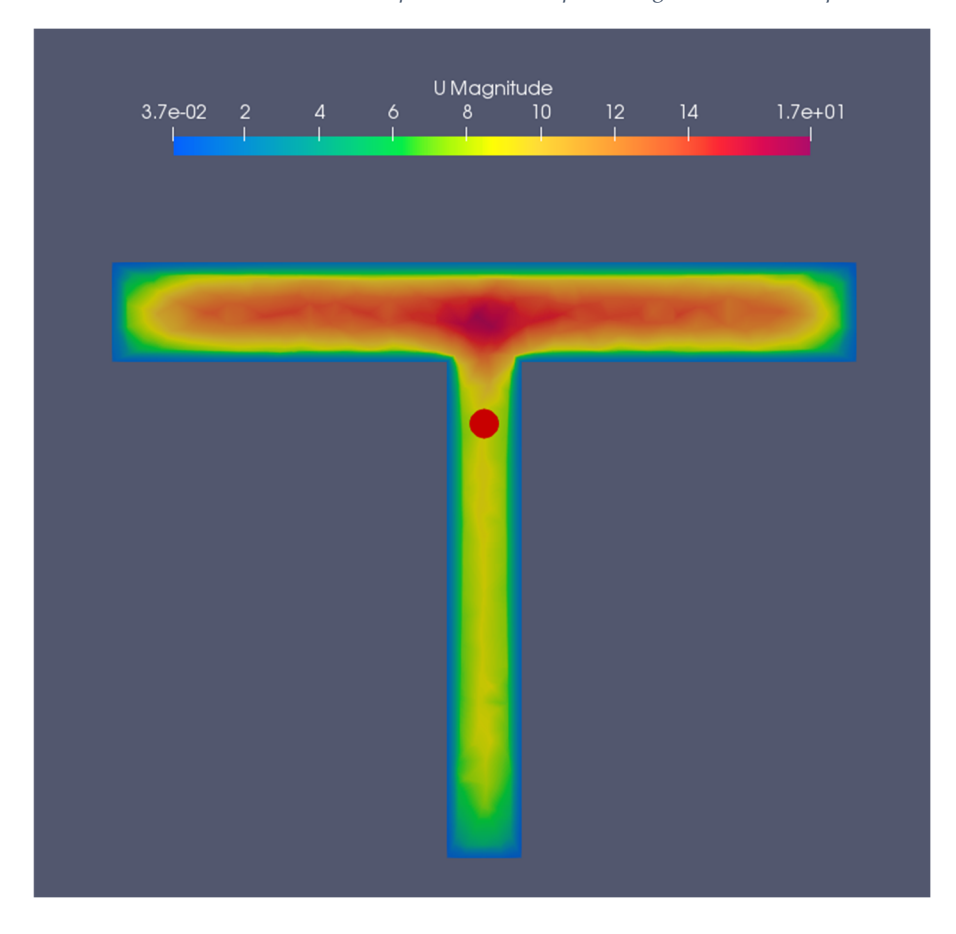

*Figura 50. Distribución de velocidades con OpenFOAM en el plano transversal de la salida de la boquilla de extrusión*
Con tal de validar los resultados obtenidos en OpenFOAM, se ha empleado también Ansys. El procedimiento sigue un patrón muy similar. En primer lugar, se genera una malla parecida a la generada con Salome (Figura 51).

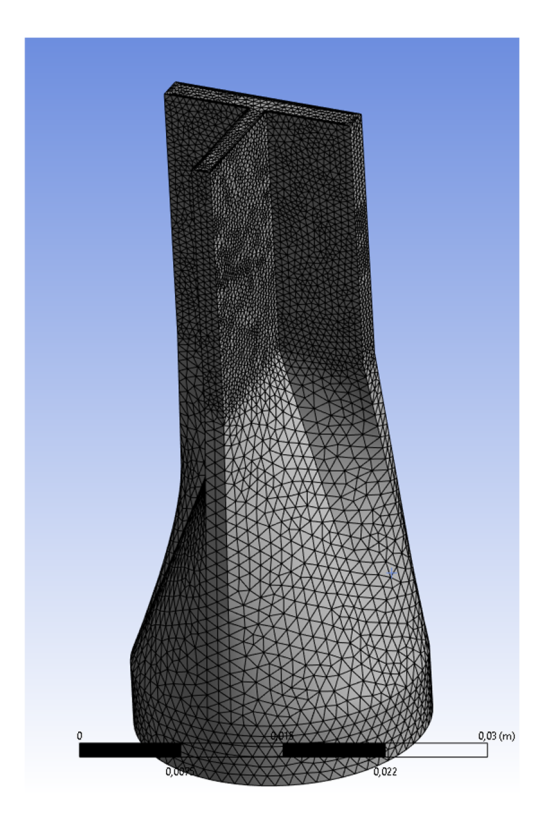

*Figura 51. Malla generada con Ansys.* 

Posteriormente, en setup, se especifican las mismas condiciones que en el caso simulado en OpenFOAM. Para ello se escoge crear un Generalized Newtonian isothermal flow problem. Posteriormente se escoge el material, que es el anteriormente mencionado para OpenFOAM, y cuyas propiedades están contenidas en el fichero Extrusion\_HDPE\_isoth\_463K. En cuanto a las condiciones de contorno o frontera, estas se pueden ver en la Figura 52.

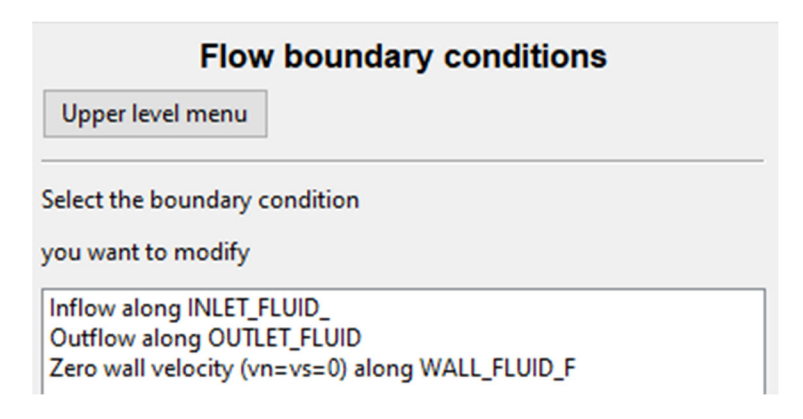

*Figura 52. Condiciones de contorno en Ansys.* 

Por último, se aplica en Shear-rate dependence of viscosity la condición de Constant viscosity. Con todas estas condiciones se llega a los siguientes resultados para la distribución de presiones en el plano longitudinal de la boquilla (Figura 53) y la distribución de velocidades también en el plano longitudinal (Figura 54) y transversal (Figura 55).

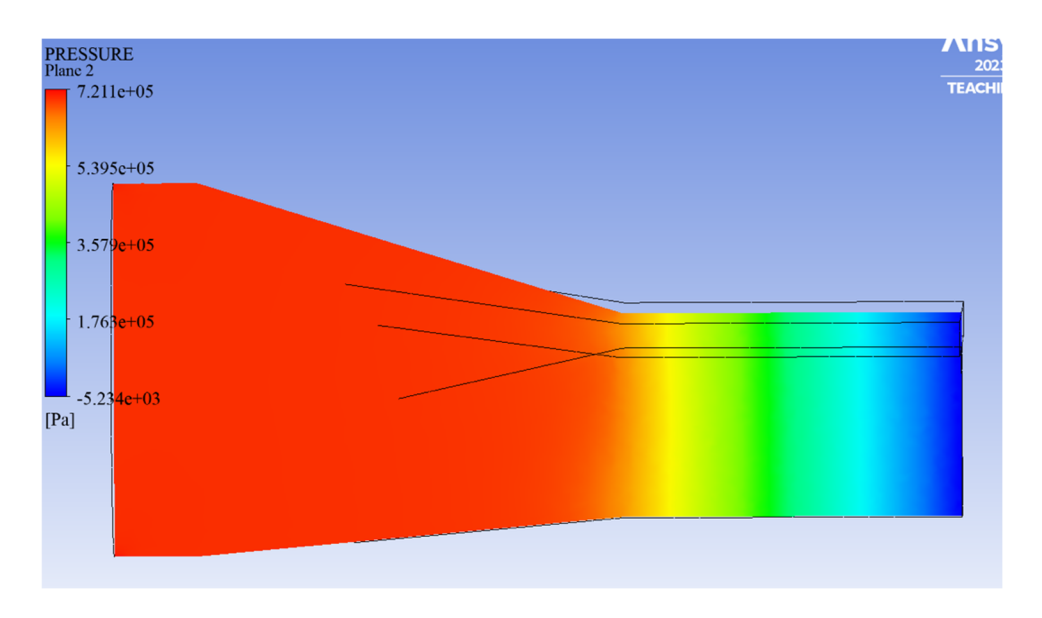

*Figura 53. Distribución de presiones con Ansys en el plano longitudinal de la boquilla de extrusión* 

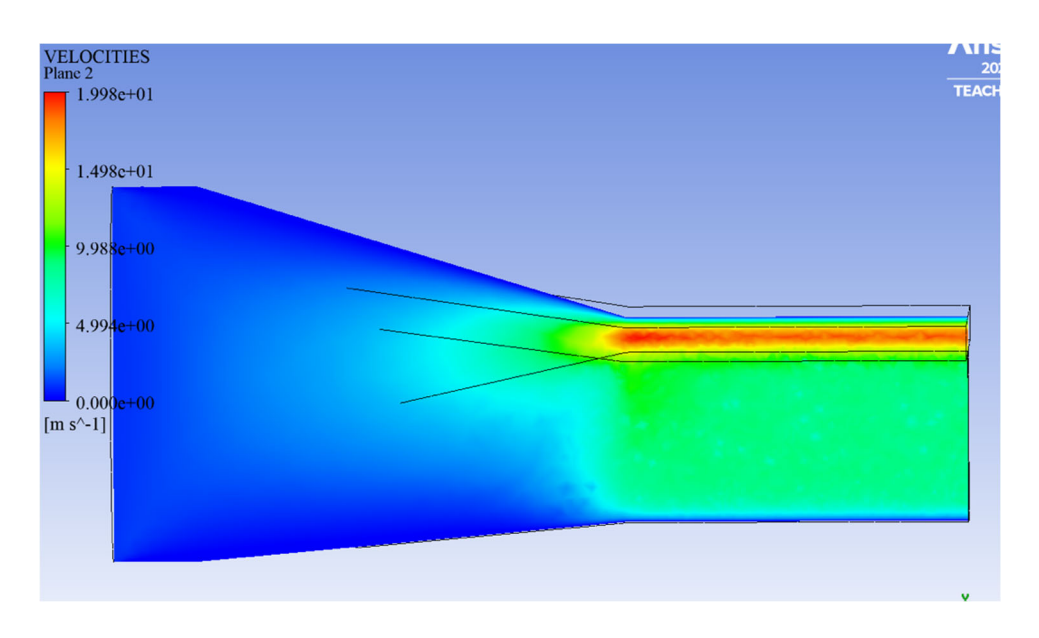

*Figura 54. Distribución de velocidades con Ansys en el plano longitudinal de la boquilla de extrusión* 

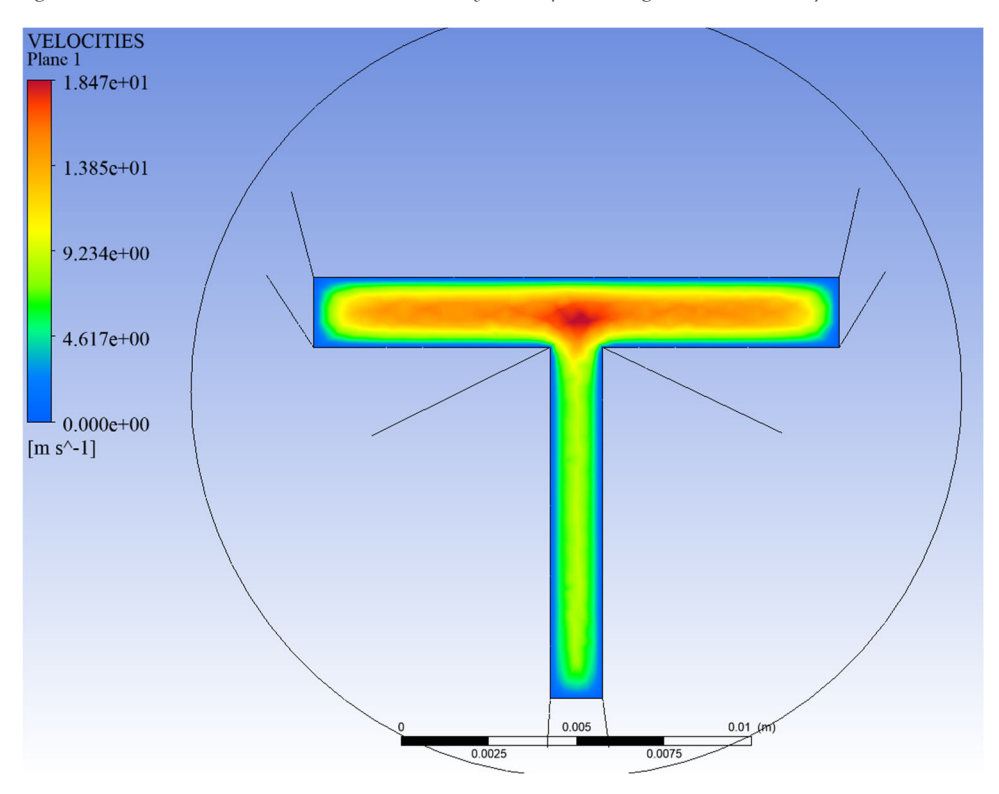

*Figura 55. Distribución de velocidades con Ansys en el plano transversal de la salida de la boquilla de extrusión* 

Una vez obtenidos los resultados tanto en Ansys como en OpenFOAM se puede proceder a realizar las comparaciones pertinentes. En primer lugar, señalar que esta extrusión simplificada se aleja de lo que sería una extrusión real. Esto es porque, en primer lugar, no se ha tenido en cuenta las variaciones de temperatura. Además, se ha asumido una viscosidad constante en todo momento cuando en una extrusión real la

temperatura juega un papel muy importante en el valor de viscosidad. Sin embargo, el objetivo era simplificar la simulación con tal de evitar la generación de matrices de densidad computacional elevada y que se pudieran obtener resultados rápidamente.

Dicho todo esto, estudiando los resultados variable por variable y sección por sección, se observa un parecido notable, ya no solo en la distribución de colores, sino en resultados numéricos. En cuanto a la distribución de presiones, la Figura 48 para OpenFOAM y la Figura 53 para Ansys, muestran, a priori, una gran diferencia en los valores numéricos. Esto se debe principalmente a que la presión en OpenFOAM se dimensiona con unidades diferentes a las de Ansys. Así, en OpenFOAM, la presión se da con las unidades m2/s2, que corresponden a la presión dividida por la densidad. Si se multiplican los valores de presión obtenidos en OpenFOAM por el valor de la densidad del material ( $\rho = 975 \text{ kg/m}^3$ ), se puede deducir que el valor máximo de presión, en Pa, sería  $p_{\text{max}}$ = 8.58 e+5 Pa, similar al calculado con Ansys. Las diferencias, en todo caso, se pueden deber a que Ansys está basado en elementos finitos (FEM) y OpenFOAM está basado en volúmenes finitos (FVM), como se ha discutido anteriormente.

Por lo que respecta a la distribución de velocidades, tanto en el plano longitudinal como transversal, Figura 49, Figura 50, Figura 54 y Figura 55, puede considerarse que son prácticamente idénticas con ambos programas. Ligeramente superiores en Ansys, pero muy parecidas. Los errores pueden deberse de nuevo a la diferencia de modelos matemáticos, ya que las condiciones de frontera en las paredes son idénticas en ambos cálculos y teóricamente el valor mínimo de velocidad debería ser el mismo en ambos casos.

Con ambos programas se aprecia claramente que la distribución de flujo en la boquilla de extrusión tipo T no es homogénea. La sección vertical cuenta con una menor velocidad de flujo en ambos modelos, por lo que seguramente con el diseño de la matriz de extrusión propuesto habría irregularidades en el flujo y, por consiguiente, una mala extrusión.

Una propuesta interesante sería encontrar un diseño de boquilla que optimizase la salida de flujo, de forma que se homogeneizasen las velocidades en la sección vertical de la boquilla, realizando diferentes simulaciones para cada diseño. Es por esta razón que es

tan interesante este tipo de simulaciones a la hora de reducir tanto costes como tiempo, ya que con este tipo de plataformas se puede conseguir ejecutar varias simulaciones de manera simultánea, permitiendo encontrar una solución más cercana a la ideal sin tener que recurrir a modelos físicos.

## **VI. CONCLUSIONES**

En primer lugar, se puede afirmar que se ha analizado satisfactoriamente los avances teóricos y prácticos de programas de simulación de código abierto. Mediante un estudio bibliográfico se ha podido ver la importancia y el creciente interés de las empresas por este nuevo tipo de tecnologías.

Además, este TFM tiene como función establecer un puente entre las PYMES y el software open source, de tal manera que se atenúe la dificultad de la curva de aprendizaje que conlleva empezar a utilizar este tipo de programas. Así como ayudar a aumentar la cada vez más extensa base de datos de artículos relacionados con los programas de código abierto.

Además, se ha establecido una guía de instalación de los programas empleados, Salome y OpenFOAM. También, se ha establecido un workflow que ayuda a superar las dificultades que han ido surgiendo durante el contacto inicial con el programa. Este workflow, asegura el poder empezar, con una cierta base, a trabajar con este programa y espera incentivar a que más personas se unan a la causa.

Se ha logrado establecer una interconexión entre programas a priori antagónicos, como son Salome y OpenFOAM, ya que están pensados para trabajar en sistemas operativos diferentes (Windows y Linux, respectivamente).

También se ha aplicado el software computacional OpenFOAM a una extrusión simplificada, con resultados muy parecidos a los obtenidos mediante Ansys, que es un programa de código cerrado con gran renombre, avalando así la efectividad del OpenFOAM a la hora de simular procesos industriales de CFD.

Por último, como conclusión final, se han logrado cumplir satisfactoriamente todos los objetivos propuestos al inicio de la memoria y se tiene la firme creencia de que con este trabajo se puede contribuir a los ODS definidos en el apartado de Objetivos, de manera positiva.

## **VII. Bibliografía**

**TFM‐Máster Universitario en Ingeniería, Procesado y Caracterización de Materiales** 1 FM-Master Universitario en Ingenieria, Procesado y Caracterización de Materiales<br>Daniel Cardona Chiong, Curso 2022/2023

- [1] A. G. Sánchez, «Arqueología informática: Diseño e implementación de calculadoras mecánicas Odhnner con Scratich,» Escola Tècnica Superior d'Enginyeria Informàtica Universitat Politècnica de València, 2020.
- [2] T. +. informática. [En línea]. Available: https://www.tecnologiainformatica.com/la-pascalina-de-blaise-pascal/. [Último acceso: 12 07 2023].
- [3] C. E. I. Ghica, «PASCALINE,» 11 Mayo 2017. [En línea]. Available: https://www.youtube.com/watch?v=a47DaugSyY4. [Último acceso: 21 07 2023].
- [4] L. C. V. Rico, E. J. A. Rodríguez y J. A. T. Melo, «Simuladores de vuelo: una revisón,» CIENCIA Y PODER AÉREO ISSN 1909 -7050, Cali, 2018.
- [5] O. Bongomin, A. Yemane, B. Kembabazi, C. Malanda, M. C. Mwape, N. S. Mpofu y D. Tigalana, «Journal of Engineering,» 10 Octubre 2020. [En línea]. Available: https://www.hindawi.com/journals/je/2020/8090521/.
- [6] Parlamento Europeo, «Transformación digital: la estrategia de la UE,» Europa, 2023.
- [7] M. D. A. E. Y. T. DIGITAL, «datos.go.es,» 14 12 2020. [En línea]. Available: https://datos.gob.es/es/blog/nueva-estrategia-europea-sobre-software-decodigo-abierto-2020-2023. [Último acceso: 12 07 2023].
- [8] Naciones Unidas, «OBJETIVOS DE DESARROLLO SOSTENIBLE,» 2015. [En línea]. Available: https://www.un.org/sustainabledevelopment/es/development-agenda/. [Último acceso: 11 07 2023].
- [9] M. Meirnhos, «El open source en la educación,» Tecnología Educativa e Gestión de la Información, Portugal, 2009.
- [10] N. Unidas, «OBJETIVOS DE DESARROLLO SOSTENIBLE,» [En línea]. Available: https://www.un.org/sustainabledevelopment/es/economic-growth/. [Último acceso: 12 07 2023].
- [11] N. Unidas, «OBEJTIVOS DE DESARROLLO SOSTENIBLE,» [En línea]. Available: https://www.un.org/sustainabledevelopment/es/infrastructure/. [Último acceso: 12 07 2023].
- [12] N. Unidas, «OBJETIVOS DE DESARROLLO SOSTENIBLE,» [En línea]. Available: https://www.un.org/sustainabledevelopment/es/cities/. [Último acceso: 12 07 2023].
- [13] O. europe, «Evento empresarial lider en Innovación, Transformación Digital y Open Source,» 18 Mayo 2023. [En línea]. Available: https://openexpoeurope.com/es/por-que-las-soluciones-de-codigo-abiertoestan-jugando-un-papel-determinante-en-el-crecimiento-de-las-empresas/. [Último acceso: 20 Julio 2023].
- [14] T. Omara, S. Kagoya, A. Openy, T. Omute, S. Ssebulime, K. Mohamed y O. Bongomin, «Antivenin plants used for treatment of snakebites in Uganda: ethnobotanical reports and pharmacological evidences,» BMC Part of Springer Nature , 2020.
- [15] J. Liu, K. L. Anderson y N.Sridhar, «Direct Simulation of Polymer Fused Deposition Modeling (FDM) — An Implementation of the Multi-Phase Viscoelastic Solver in OpenFOAM,» International Journal of Computational Methods , 2020.
- [16] C. A. Real, I. Carvajal, J. Gonzalez, R. Gabbasov, J. R. Miranda y J. Klapp, «Numerical Simulations of the Flow Dynamics in a Tube with Inclined Fins Using Open-Source Software,» 208 MDPI Journals Awarded Impact Factor, 2022.
- [17] J. H, «OpenFOAM: Open source CFD in research and industry,» International Journal Of Naval Architercture and Ocean Engineering, 2009.
- [18] A. Enrico, B. Gianluca y M. Daniele, «An open-source workflow for open-cell foams modelling: Geometry generation and CFD simulations for momentum and mass transport,» CHEMICAL ENGINEERING SCIENCE, 2022.
- [19] N. Jozsef y S. Georg, «Fluid Dynamic and Thermal Modeling of the Injection Molding Process in OpenFOAM,» 11th Workshop on Open Source Field Operation And Manipulation (OpenFOAM), PORTUGAL, 2019.
- [20] K. Kristjan, K. Anton, H. Miroslav y M. Nikolakj, «Modeling Injection Molding of High-Density Polyethylene with Crystallization in Open-Source Software,» View Web of Science ResearcherID and ORCID, 2021.
- [21] G. Pinto, C. Ferreira y C. Souza, «Training Software Engineers Using Open-Source Software: The Students' Perspective,» 2019 IEEE/ACM 41ST INTERNATIONAL CONFERENCE ON SOFTWARE ENGINEERING: SOFTWARE ENGINEERING EDUCATION AND TRAINING (ICSE-SEET), 2019.
- [22] M. Payandeh, «Implementation of a Temperature Dependent Viscosity Model in OpenFOAM,» Chalmers University of Technology Taught by Håkan Nilsson, 2012.
- [23] A. Dapelo, «Numerical Simulation of jet impingement cooling: OpenFOAM vs. Ansys Fluent comparison,» UNIVERSITÁ DEGLI STUDI DI GENOVA, GENOVA, 2016.
- [24] A. A. Mishra, A. Momin, M. Strano y K. Rane, «Implementation of viscosity and density models for improved numerical analysis of melt flow dynamics in the nozzle during extrusion-based additive manufacturing,» Springer Link, 2021.
- [25] M. P. Ciano, R. P. T. Rossi y F. Strozzi, «Digital Twin-enabled smart industrial systmes: a bibliometric review,» Taylor & Francis Online, 2021.
- [26] G. Dagkakis y C. Heavey, «A review of open source discrete event simulation software for operations research,» Tarlor & Francis Online, 2017.
- [27] A. Jamwai, R. Agrawal, M. Sharma y A. Giallanza, «Industry 4.0 Technologies for Manufacturing Sustainability: A Systematic Review and Future Research Directions,» 208 MDPI Journals Awarded Impact Factor, 2021.
- [28] R. Kazala, S. Lúscinski, P. Straczynski y A. Taneva, «An Enabling Open-Source Technology for Development and Prototyping of Production Systems by Applying Digital Twinning,» 208 MDPI Journals Awarded Impact Factor, 2021.
- [29] G. Chen, Q. Xiong, P. J, M. E. G. Paterson, A. Sergeev y Y.-C. Wang, «OpenFOAM for Computational Fluid Dynamics,» Journals Notices of the AMS, 2014.
- [30] J. Kattinger, T. Ebinger, R. Kurz y C. Bonten, «Numerical simulation of the complex flow during material extrusion in fused filament fabrication,» ELSEVIER, 2022.
- [31] T. D. Ngo, A. Fourno y B. Noetinger, «Modeling of transport processes through large-scale discrete fracture networks using conforming meshes and open-source software,» Journal of Hydrology, 2017.
- [32] M. V. Córcoles, «Aplicación del método de volúmenes finitos a la ecuación de difusión-advección,» UNIVERSITAR JAUME I, 2018.
- [33] C. O. Klingenberg, «Industry 4.0: what makes it a revolution?,» Universidade do vale do Rio dos Sinos (Unismos), Brazil, 2017.
- [34] B. T. Lenin, «La simulación como herramienta para la reducción de costos en el proceso de compras de ebay,» UNIDAD ACADÉMICA DE CIENCIAS EMPRESARIALES, MACHALA, 2018.
- [35] I. I. Experts, «¿Qué es y qué beneficios aporta el gemelo digital (digital twin)?,» 17 Octubre 2022. [En línea]. Available: https://integralplm.com/blog/2022/10/17/que-es-y-que-beneficios-aporta-elgemelo-digital-digital-twin/. [Último acceso: 22 Julio 2023].
- [36] F. Tao, H. Zhang, A. Liu y A. NEE, «Digital Twin in Industry: State-of-the-Art,» IEEE TRANSACTION ON INDUSTRIAL INFORMATICS. VOL 15, 2019.
- [37] M. R. Enders y N. Hobbach, «Dimensions of Digital Twin Applications A Literature Review,» ResearchGate, 2019.
- [38] T. Y. Melesse, V. D. Pasquale y S. Riemma, «Digital Twin models in industrial operations: State-of-the-art and future research directions,» IET Collaborative Intelligent Manufacturing, 2020.
- [39] Scopus Preview, «Scopus Preview,» 2023. [En línea]. Available: https://www.scopus.com/home.uri.
- [40] F. INNOVACIÓN, «RECURSOS CIENTÍFICOS,» 2023. [En línea]. Available: https://www.recursoscientificos.fecyt.es/licencias/productoscontratados/wos.
- [41] Eurostat Statistics Explained, «Business in the manufacturing sector,» 28 Abril 2023. [En línea]. Available: https://ec.europa.eu/eurostat/statisticsexplained/index.php?title=Businesses\_in\_the\_manufacturing\_sector#Structural \_profile. [Último acceso: 13 Julio 2023].
- [42] e. S. Explained, «Glossary,» 26 Junio 2014. [En línea]. Available: https://ec.europa.eu/eurostat/statisticsexplained/index.php?title=Glossary:Non-financial\_business\_economy. [Último acceso: 15 Julio 2023].
- [43] Eurostat Satatics Explained, «NACE background,» 2 Febrero 2023. [En línea]. Available: https://ec.europa.eu/eurostat/statisticsexplained/index.php?title=NACE\_background#The\_international\_system\_of\_e conomic\_classifications. [Último acceso: 12 Julio 2023].
- [44] S. Petrakieva, O. Garasym y I. Taralova, «G-interval Method For Secure Ghaotic Synchronization and Information Transmission,» Curran Associates, Inc, Red Hook, 2014.
- [45] G. Dagkakis y C. Heavey, « review of open source discrete event simulation software for operations research,» Taylor & Francis Online, 2017.
- [46] A. Bonilla, «Guia Tecnopyme. Fase II. 6- Herramientas de simulación,» Guía Básica para la aplicación de las TICs en PYMES, Zamudio, 2003.
- [47] J. d. D. R. Ruiz, «Análisis aerodinámico de perfiles alares en forma de diamante en régimen supersónico mediante CFD,» Escuela Técnica Superior De Ingenieros Industriales y de Telecomunicación, Cantabria, 2020.
- [48] J. C. P. Regaliza, J. C. Gual y P. V. Arranz, «Simulación como herramienta de ayuda para la toma de decisiones empresariales. Un caso práctico,» Universidad de Burgos, Burgos, 2016.
- [49] A. Z. Díaz, «Prácticas evaluativas para la mejora de la calidad de aprendizaje: Un estudio contextualizado en La Unión- Chile,» Universitar Autònoma de Barcelona, Bellaterra, 2014.
- [50] C. d. s. nuclear, «Pruebas de resistencia realizadas a la centrales nucleares españolas,» 24 Marzo 2011. [En línea]. Available: https://www.csn.es/documents/10182/120407/Informe+definitivo+sobre+las +pruebas+de+resistencia+realizadas+a+las+centrales+nucleares+españolas. [Último acceso: 12 Julio 2023].
- [51] M. Scott-Brown, «DE LA EIA A LA EAE Y DE VUELTA REVISANDO LA TIRANÍA DE DECISIONES PEQUEÑAS,» Integrated Environments Ltd., CANADA, 2010.
- [52] G. Mirlisenna, «BLOG MÉTODO DE LOS ELEMENTOS FINITOS ¿QUÉ ES?,» ESSS, 22 ENERO 2016. [En línea]. Available:

https://www.esss.co/es/blog/metodo-de-los-elementos-finitos-que-es/. [Último acceso: 23 07 2023].

- [53] SALOME, «History of SALOME,» SALOME-PLATFORM, 2010. [En línea]. Available: https://www.salome-platform.org/?page\_id=676. [Último acceso: 23 07 2023].
- [54] SALOME, «Introduction to Salome Platform,» GUI, 2010. [En línea]. Available: https://docs.salome-platform.org/latest/gui/GUI/introduction.html. [Último acceso: 22 07 2023].
- [55] L. F. G. Marcantoni, «Simulación de flujos compresibles con openFOAM,» Universidad Nacional de Córdoba Instituto Universitario Aeronáutico, Córdoba, 2013.
- [56] D. d. I. Q. d. l. U. d. Alicante, «Extrusión,» 2019. [En línea]. Available: https://www.tecnoparador.es/actividades/plasticos/extrusin.html.
- [57] B. Vergnes, «Extrusion Defects and Flow Instabilities of Molten Polymers,» International Polymer Processing, 2015.
- [58] E. Reina-Romo, S. Mandal, P. Amorim, V. Bloemen y E. F. a. L. Geris, «Towards the Experimentally-Informed In Silico Nozzle Design Optimization for Extrusion-Based Bioprinting of Shear-Thinning Hydrogels,» Frontiers, Netherlands, 2021.
- [59] M. V. Córcoles, «Aplicación del método de volúmenes finitos a la ecuación de difusión-advección,» Universitar Jaume I, 2018.